# **Jahreszeitschaltuhr REG-K/8/800**

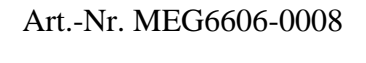

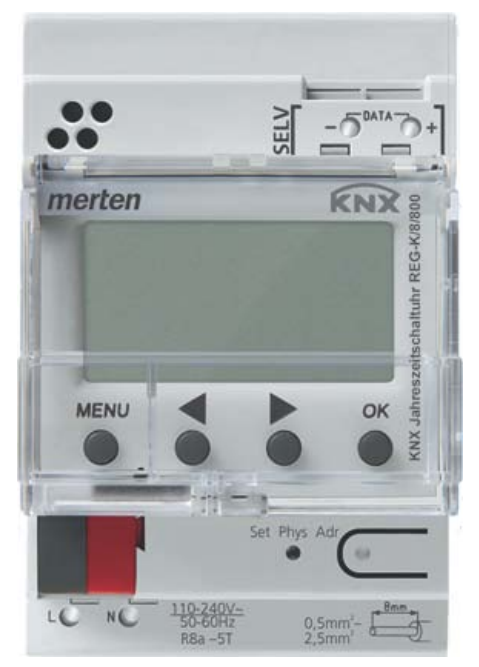

# **Inhaltsverzeichnis**

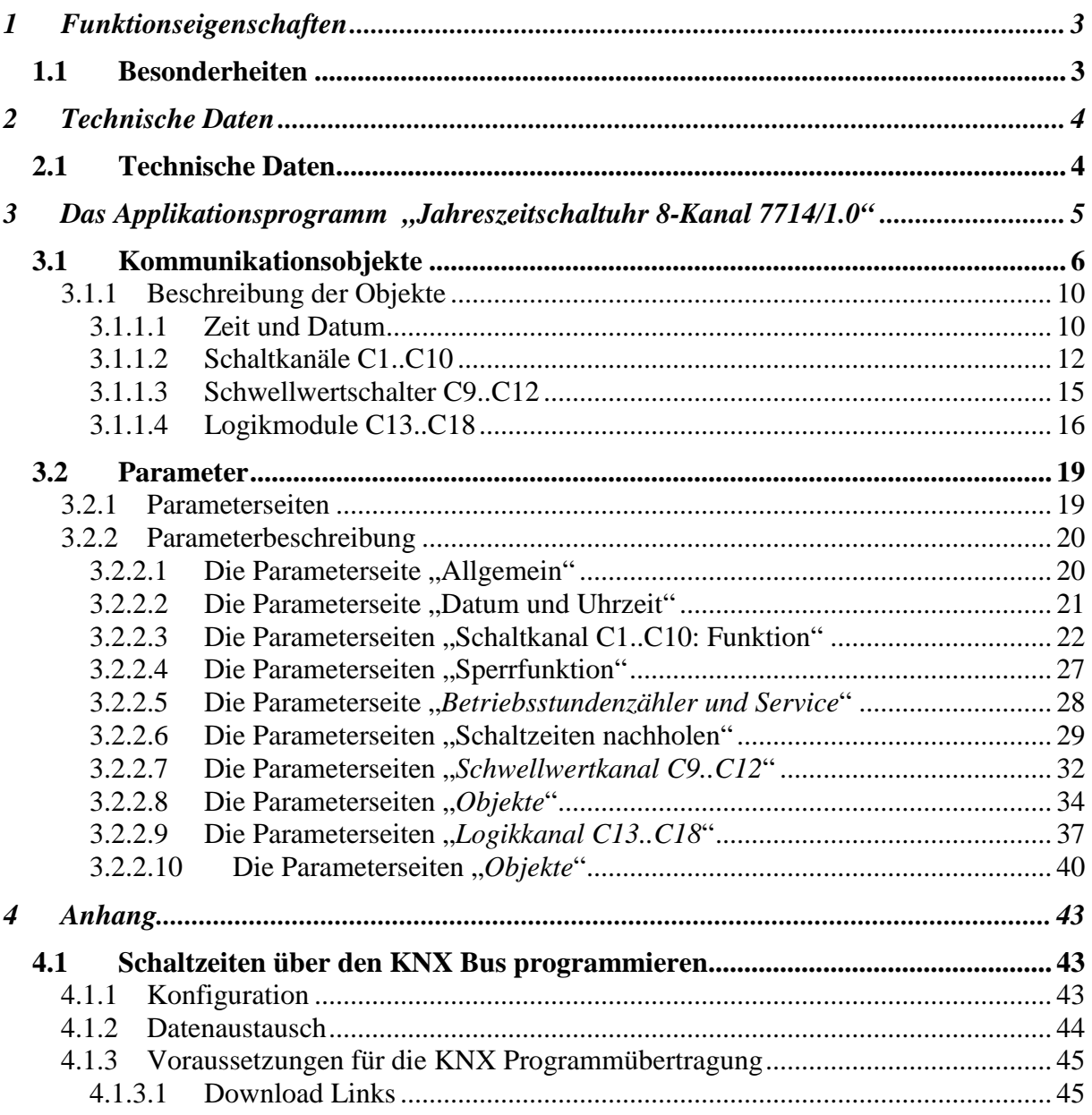

# <span id="page-2-0"></span>**1 Funktionseigenschaften**

- 8 Kanäle
- 800 Schaltzeiten
- 15 Wochenprogramme
- Tages,- Wochen,- Jahresprogramm
- 16 Sonderprogramme inkl. Dauer EIN / Dauer AUS über Objekt anwählbar
- 2 Zufallsprogramme
- Astronomisches Schaltprogramm
- EIN-AUS Schaltzeiten, Impulsprogramm, Zyklusprogramm
- Automatische Sommer- Winterzeit Umschaltung
- Textorientierte Bedienerführung

## <span id="page-2-1"></span>*1.1 Besonderheiten*

- Bedienbar ohne Netz / Bus Anschluss
- Steckbares Schaltprogramm
- **DCF** über Databus\*
- **GPS** über Databus\*
- Programmierung auch über den KNX Bus möglich (siehe Anhang)
- Weltweite Zeitsynchronisation
- Weltweite Positionsbestimmung
- 8 Jahre Gangreserve
- Jeder Kanal kann wahlweise mit **Zeitschalt**funktionalität oder mit **Astro**funktionalität betrieben werden.
- Zwei Sende-Objekte pro Kanal
- Gemeinsame Databusleitung für DCF77- und GPS Antenne und KNX Jahreszeitschaltuhr Empfänger möglich (siehe Abbildung).

\*Versorgung durch integriertes Netzteil

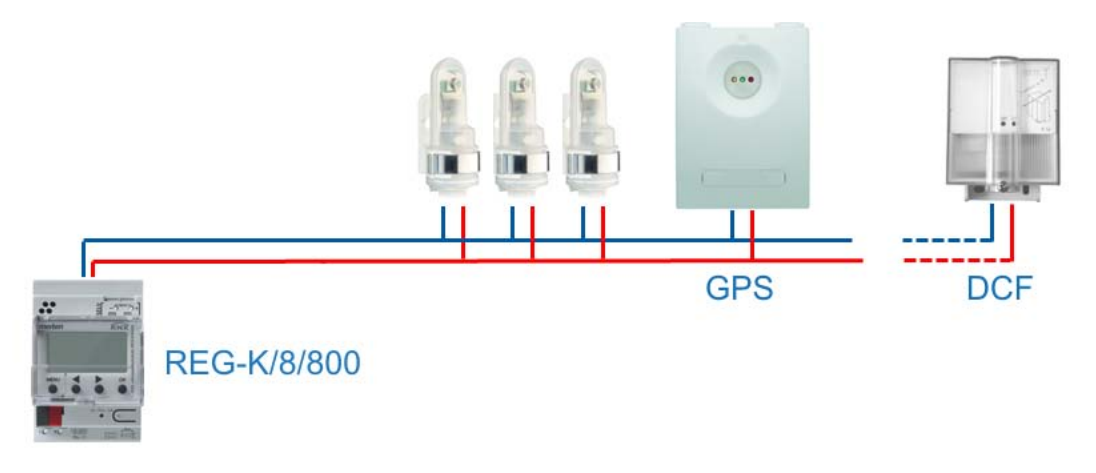

#### **Abbildung 1**

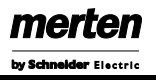

# <span id="page-3-0"></span>**2 Technische Daten**

## <span id="page-3-1"></span>*2.1 Technische Daten*

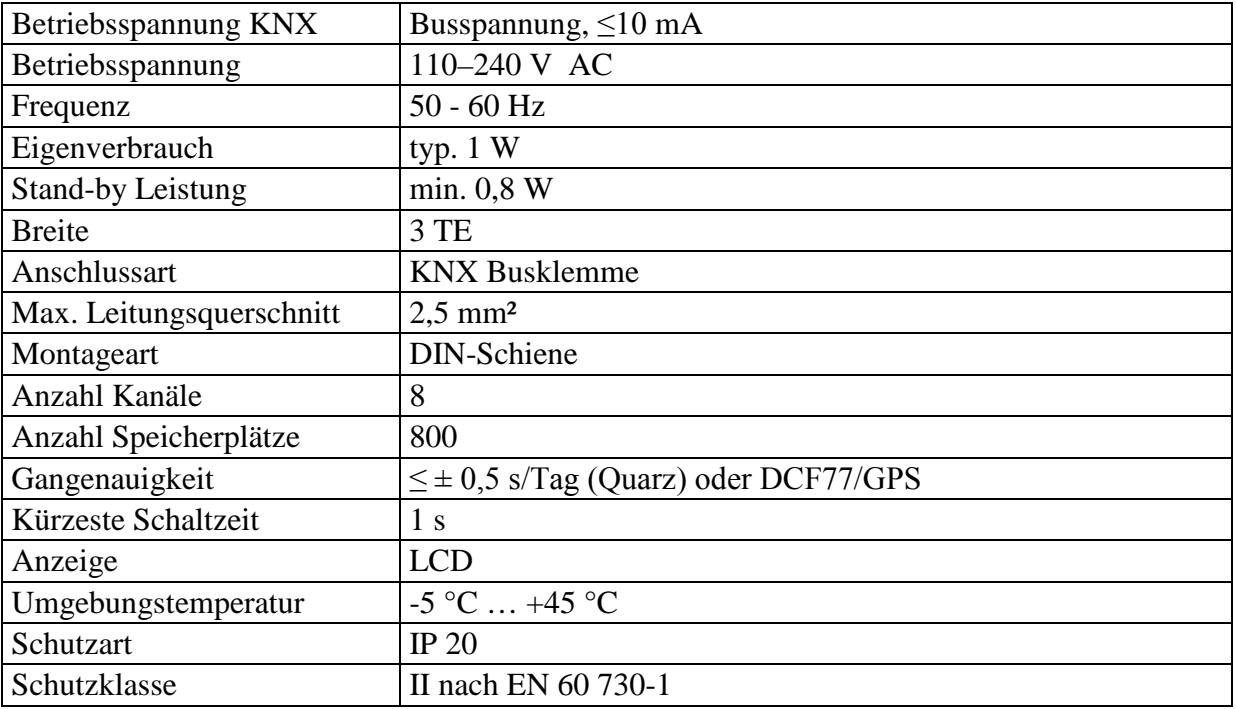

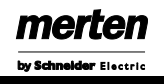

# <span id="page-4-0"></span>**3 Das Applikationsprogramm "Jahreszeitschaltuhr 8-Kanal 7714/1.0"**

**Tabelle 1**

.

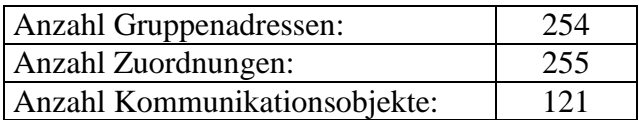

## <span id="page-5-0"></span>*3.1 Kommunikationsobjekte*

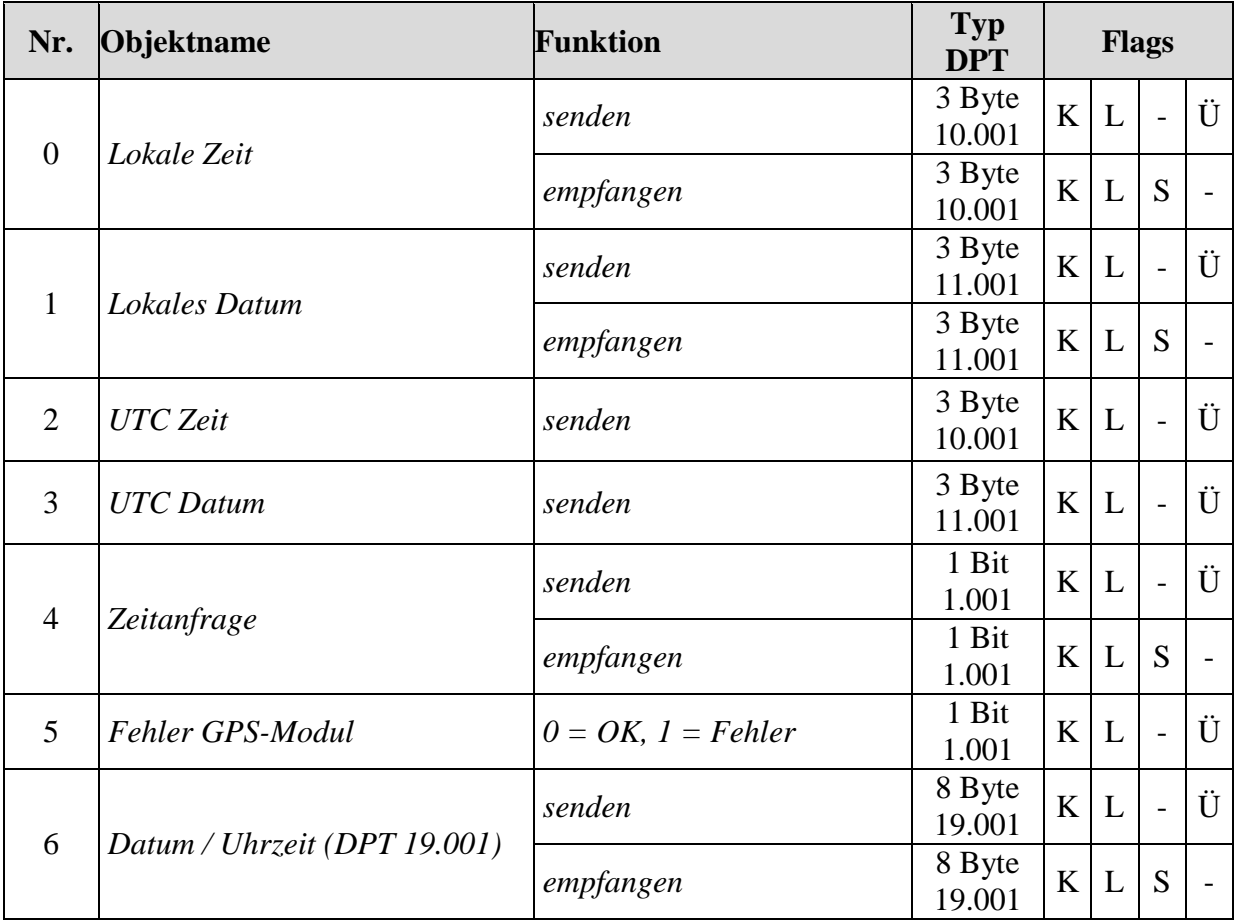

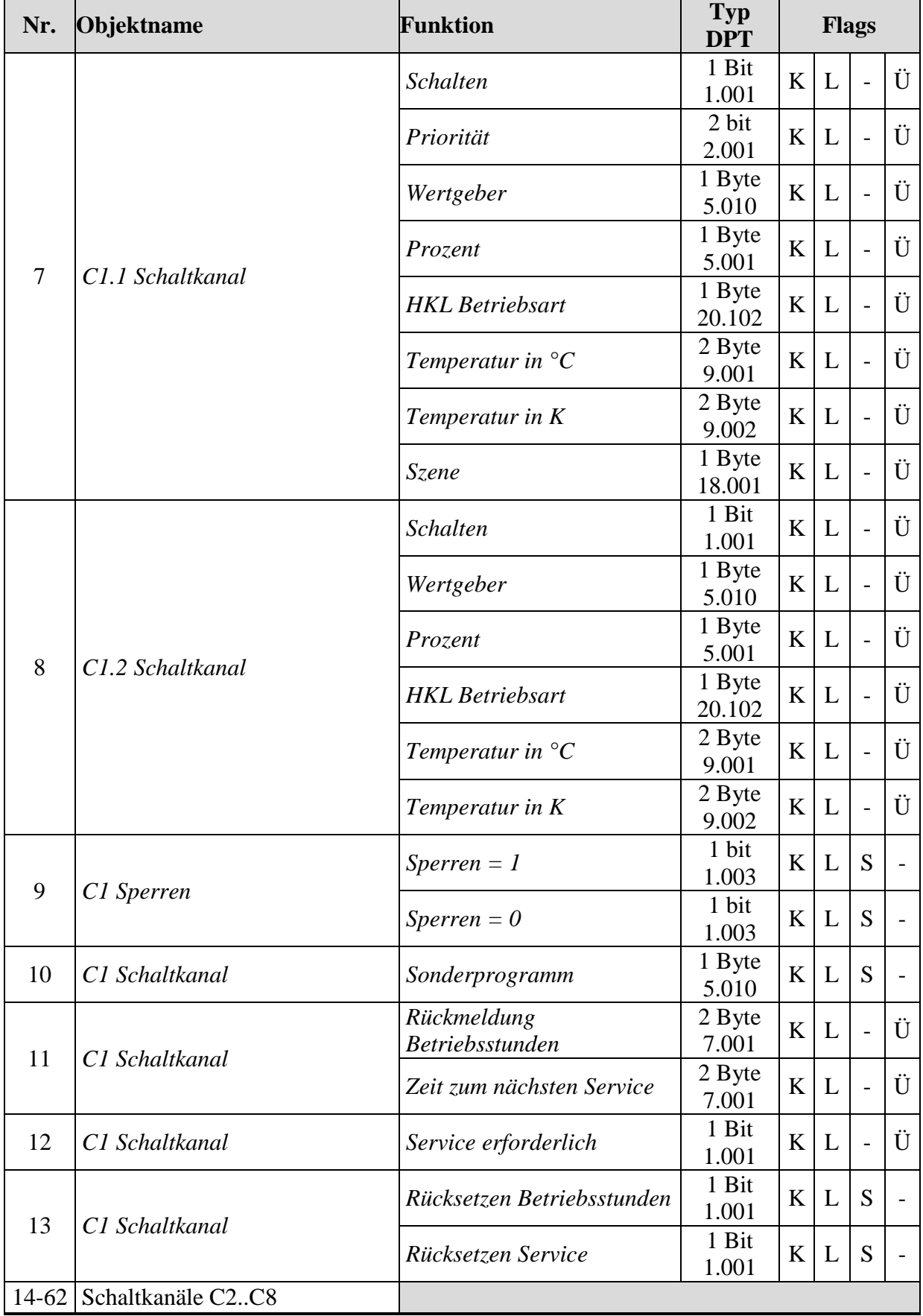

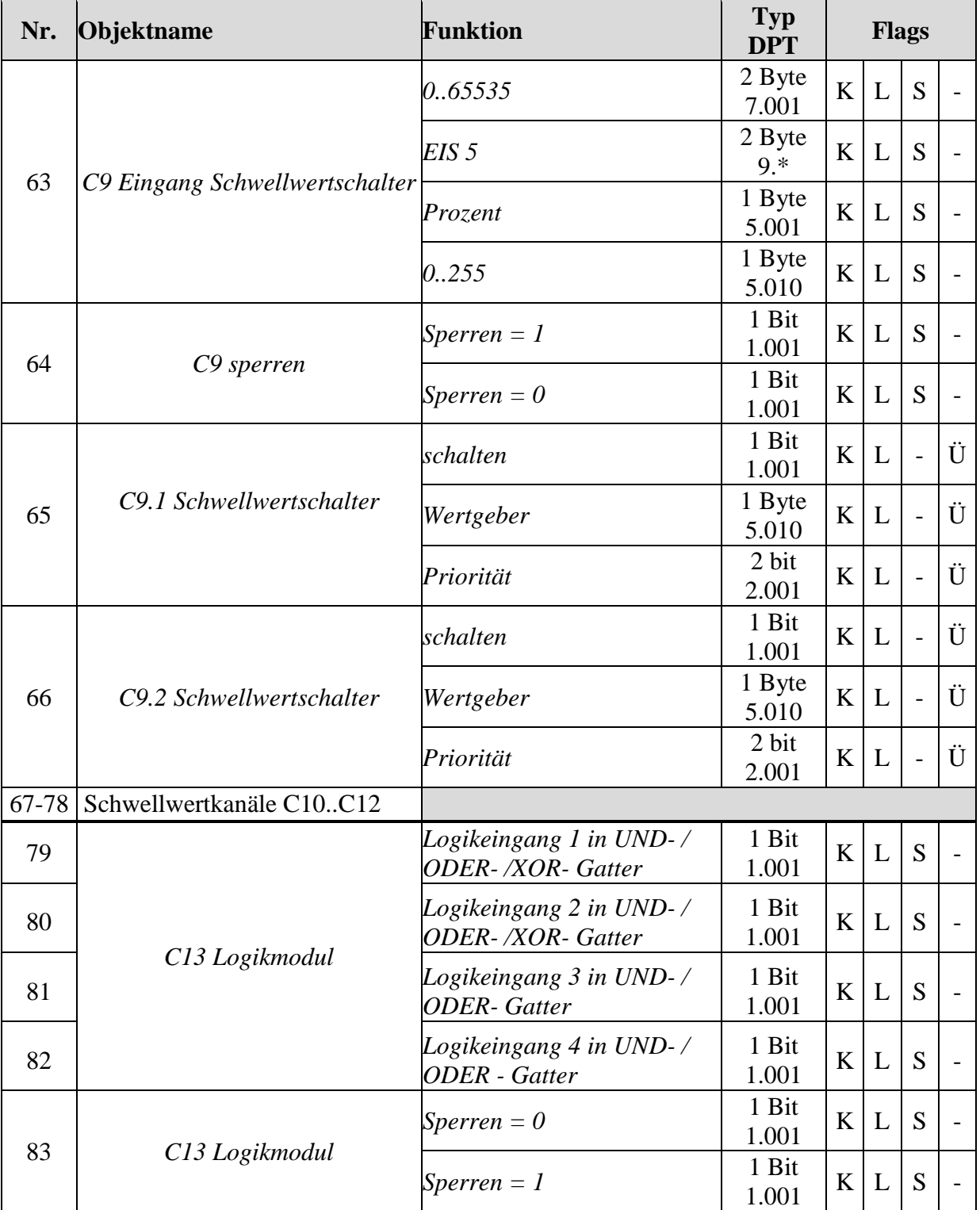

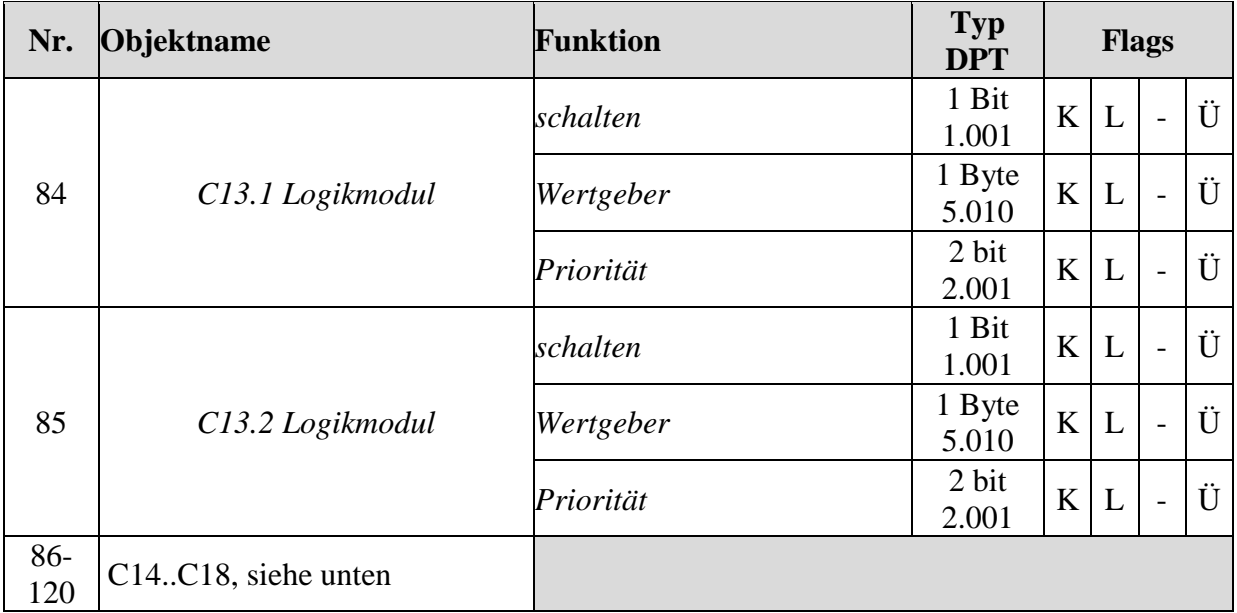

#### **Tabelle 3: Objekte für die Schaltkanäle**

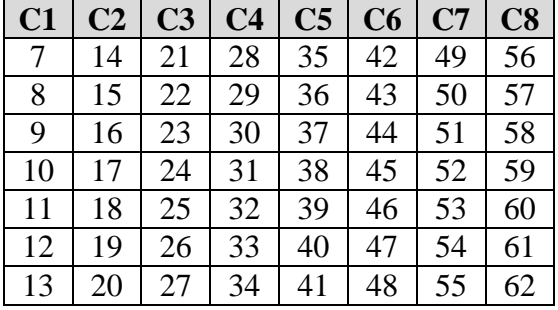

#### **Tabelle 4: Objekte für die Schwellwertkanäle**

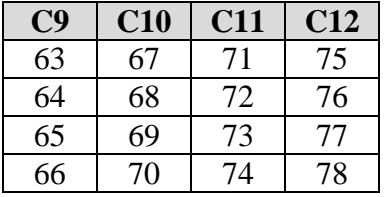

#### **Tabelle 5: Objekte für die Logikkanäle**

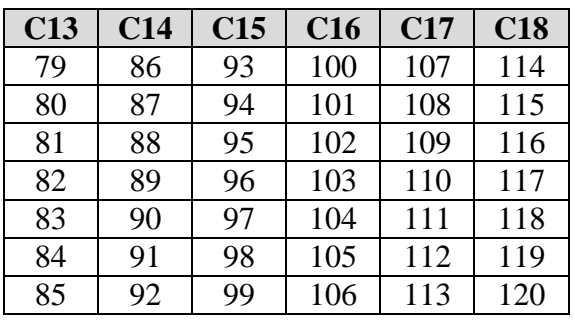

## <span id="page-9-0"></span>**3.1.1 Beschreibung der Objekte**

## <span id="page-9-1"></span>**3.1.1.1 Zeit und Datum**

• Objekt 0 "Lokale Zeit"

Als Sendeobjekt:

Sendet die aktuelle Uhrzeit im DPT 10.001 Format, je nach Parametrierung, nur auf Anfrage, zyklisch oder zu bestimmten Zeiten (siehe Parameter *Zeit und Datum senden*).

Als Empfangsobjekt: Dient zum Stellen der Uhrzeit über den Bus.

#### • Objekt 1, *Lokales Datum*"

Als Sendeobjekt (Datum senden): Sendet das aktuelle Datum im DPT 11.001 Format, je nach Parametrierung, nur auf Anfrage, zyklisch oder zu bestimmten Zeiten.

Als Empfangsobjekt (Datum empfangen): Dient zum Stellen des Datums über den Bus.

### • Objekt 2,,UTC Zeit"

Weltzeit (*Coordinated Universal Time)* d.h. Grundlage zur Berechnung der verschiedenen Zeitzonen.

Entspricht der Uhrzeit am Greenwich Meridian.

MEZ (Mitteleuropäische Zeit) =  $UTC + 1 h$ MESZ (Mitteleuropäische Sommerzeit) = UTC + 2 h.

Die UTC Zeit wird nur gesendet, nicht empfangen.

### • Objekt 3 "UTC Datum"

Weltdatum, entspricht dem Datum am Greenwich Meridian.

Das UTC Datum wird nur gesendet, nicht empfangen.

### • **Objekt 4** *"***Zeitanfrage***"*

#### **Tabelle 6**

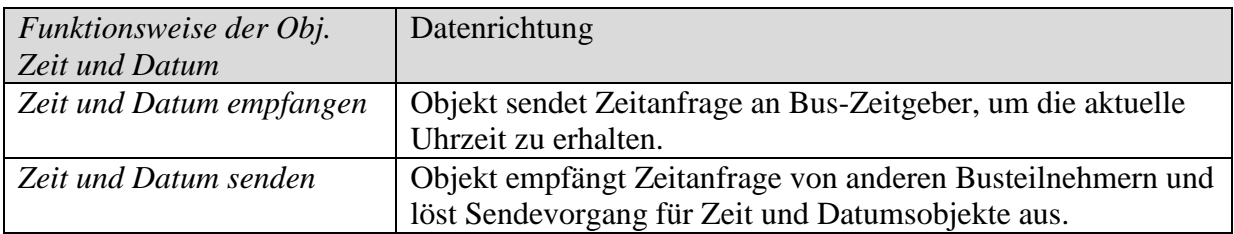

#### • Objekt 5 "Fehler DCF/GPS-Modul"

Sendet eine 1 (nach Ablauf einer Stunde) wenn das DCF bzw. GPS-Modul defekt oder nicht vorhanden ist.

 $0 =$ kein Fehler.

#### • Objekt 6 "Datum / Uhrzeit (DPT 19.001)"

Als Sendeobjekt:

Sendet das Datum und die aktuelle Uhrzeit gemeinsam als 8 Byte Telegramm, je nach Parametrierung, nur auf Anfrage, zyklisch oder zu bestimmten Zeiten (siehe Parameter *Zeit und Datum senden*).

Als Empfangsobjekt:

Dient zum Stellen von Uhrzeit und Datum über den Bus.

## <span id="page-11-0"></span>**3.1.1.2 Schaltkanäle C1..C10**

#### • **Objekte 7 "C1.1, Schaltkanal, Schalten, Priorität, Wertgeber, Prozent, HKL Betriebsart, Temperatur in °C, Temperatur in K, Szene"**

Dies ist das erste Ausgangsobjekt eines Schaltkanals Die Funktion des Objekts hängt von der gewählten Telegrammart ab (siehe Parameterseite *Schaltkanal C1*, Parameter *Telegrammart C1.1*).

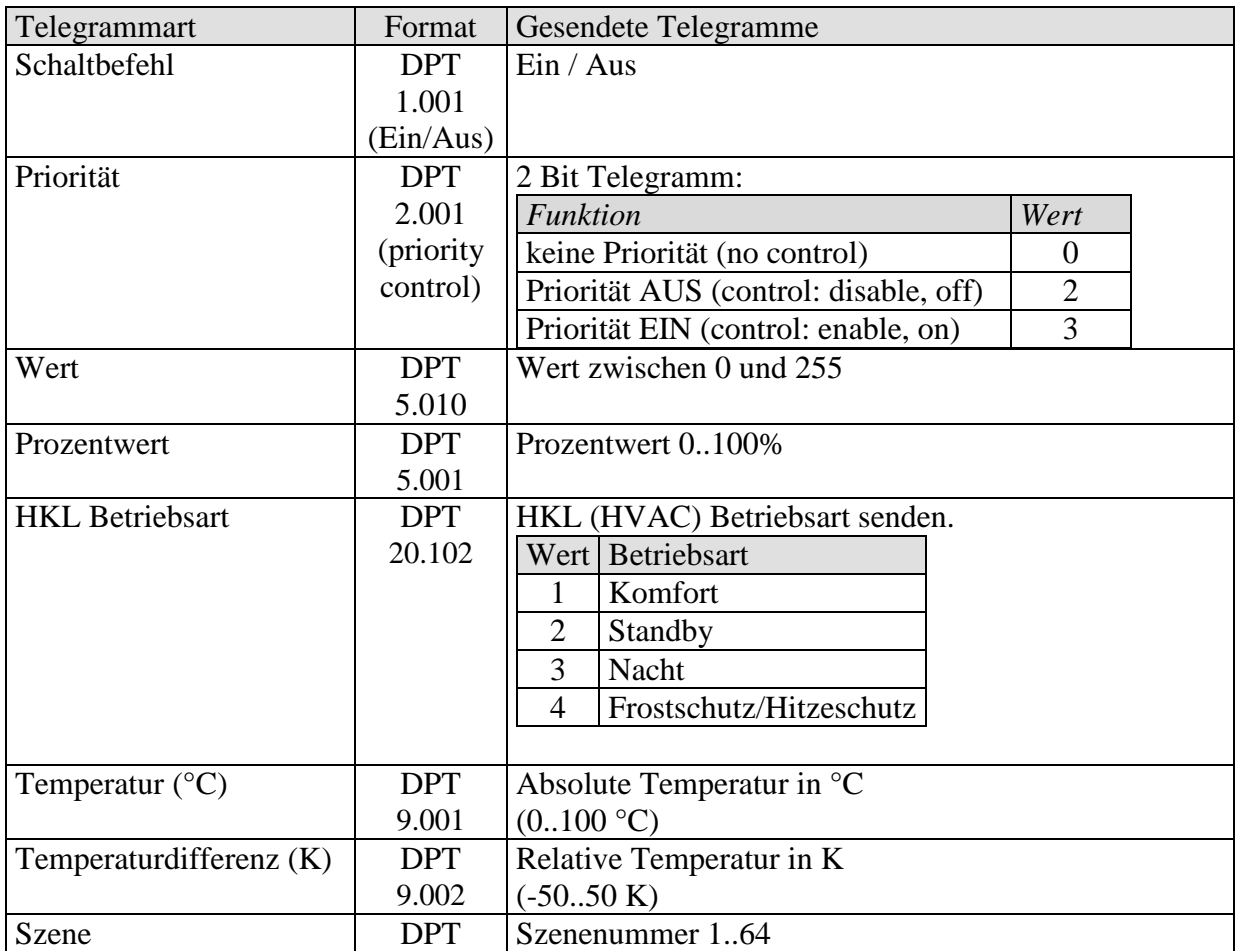

**Tabelle 8**

#### • **Objekt 8 "C1.2 Schaltkanal, Schalten, Wertgeber, Prozent, HKL Betriebsart, Temperatur in °C, Temperatur in K"**

Dies ist das zweite Ausgangsobjekt eines Schaltkanals Die Funktion des Objekts hängt von der gewählten Telegrammart ab (siehe Parameterseite *Schaltkanal C1*, Parameter *Telegrammart C1.2*).

Die Art des Telegramms kann unabhängig vom 1. Ausgangsobjekt parametriert werden.

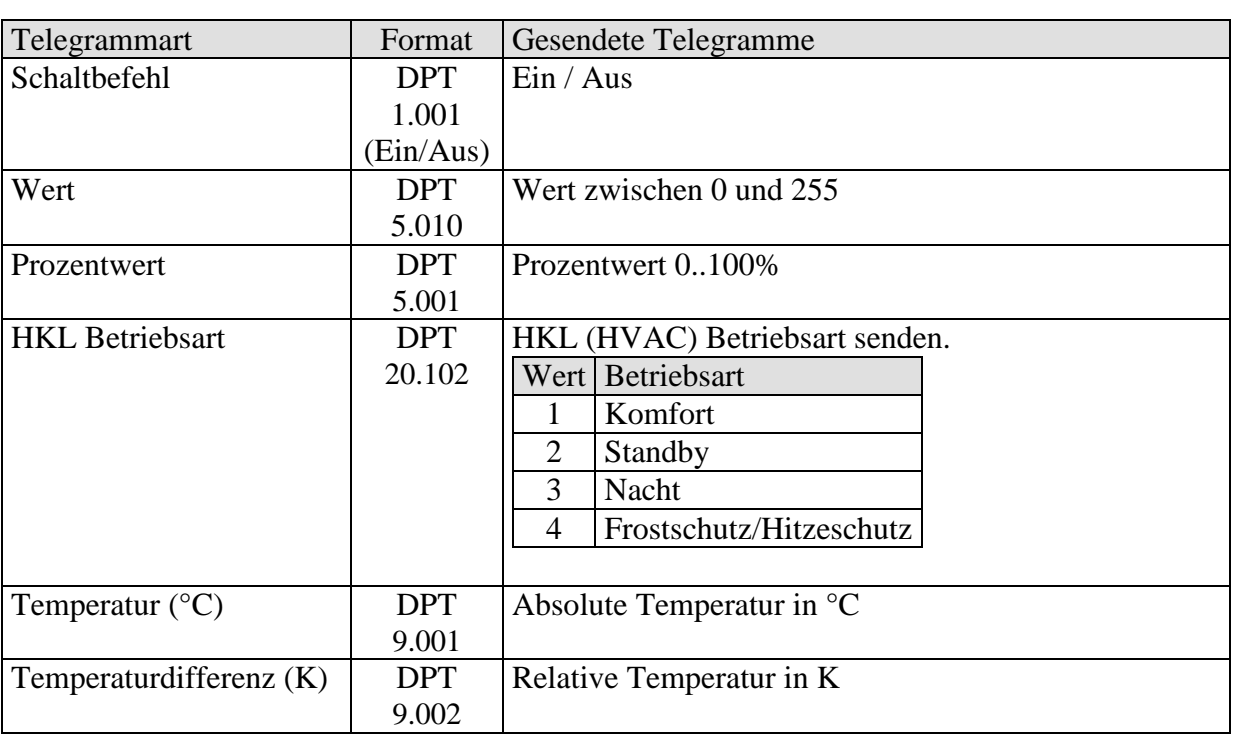

Die Zykluszeit und das Sperrverhalten sind für beide Objekte (Obj. 7 + 8) gemeinsam gültig.

### • Objekt 9 "C1 Sperren"

Nur vorhanden wenn die Sperrfunktion aktiviert ist.

Das Verhalten bei Setzen/Aufheben der Sperre sowie der Wirksinn können auf der Parameterseite *Sperrfunktion* gewählt werden.

#### • **Objekt 10 "C1 Schaltkanal, Sonderprogramm"**

Ein Sonderprogramm kann über das Objekt aktiviert werden.

Hierfür wird die Nummer des gewünschten Programms übertragen.

Mit der Programmnummer 0 wird das Sonderprogramm abgeschaltet (Standardprogramm aktiv).

Die Schaltzeiten der Sonderprogramme müssen mit der Tool Software V2 erstellt werden. Es sind keine Standardvorlagen.

Sonderprogramme haben eine höhere Priorität wie das Standardprogramm, je höher die Zahl umso höher ist die Priorität

0 = Sonderprogramm beenden / kein Sonderprogramm (d.h. Standardprogramm).

- 1-14 = ruft das jeweilige Sonderprogramm auf.
- 15 = Sonderprogramm Dauer EIN.
- 16 = Sonderprogramm Dauer AUS.

**Anmerkung:** Wird ein Sonderprogramm nicht über das Objekt sondern über die Tasten "Menü/Programm" aktiviert, so wird das Objekt nicht aktualisiert *und auch nicht im Display angezeigt.*

• **Objekt 11 "Zeit zum nächsten Service, Rückmeldung Betriebsstunden"** 

Nur verfügbar wenn die Betriebsstundenzählerfunktion aktiviert wurde Meldet, je nach gewählte *Art des Betriebsstundenzählers*, entweder die übrige Zeit bis zum Ablauf des eingestellten Service-Intervalls oder den aktuellen Stand des Betriebsstundenzählers.

• Objekt 12 *"Service erforderlich"* 

Nur verfügbar wenn die Betriebsstundenzählerfunktion aktiviert wurde und *Art des Betriebsstundenzählers* = *Zähler für Zeit zum nächsten Service*.

Meldet ob das eingestellte Service Intervall abgelaufen ist.  $0 =$ nicht abgelaufen  $1 =$  Service Intervall ist abgelaufen.

• Objekt 13 "Rücksetzen Service, Rücksetzen Betriebsstunden"

Nur verfügbar wenn die Betriebsstundenzählerfunktion aktiviert wurde

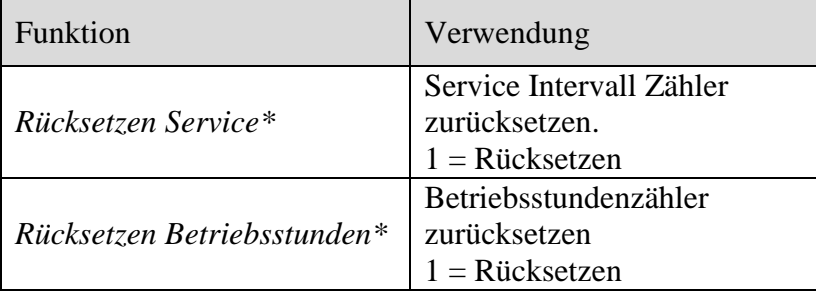

\*Je nach Parametrierung.

#### • **Objekte 14..62**

Die Objekte 14 bis 62 sind für die Schaltkanäle C2..C10 und sind in ihrer Funktion identisch mit den Objekten von Kanal C1.

### <span id="page-14-0"></span>**3.1.1.3 Schwellwertschalter C9..C12**

• Objekt 63 "C9 Eingang Schwellwertschalter"

Eingangsobjekt des Kanals, mit diesem Objekt wird die eingestellte Kanalfunktion ausgelöst.

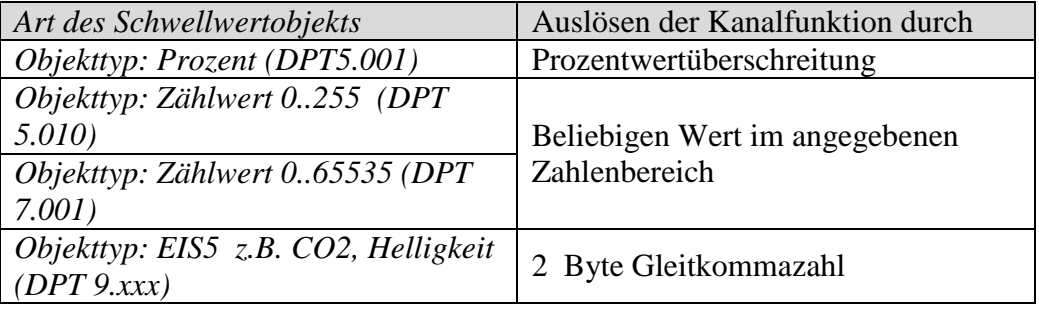

• Objekt 64 "C9 sperren"

Sperrobjekt des Kanals. Nur sichtbar wenn die Sperrfunktion aktiviert ist. Der Wirksinn (sperren mit 0 oder 1) kann per Parameter eingestellt werden. • Objekt 65 "C9.1 Schwellwertschalter, schalten / Wertgeber / Priorität"

Dies ist das erste Ausgangsobjekt des Schwellwertschalters. Die Funktion des Objekts hängt von der gewählten Telegrammart ab (siehe Parameterseite *Objekte*, Parameter *Telegrammart C9.1*).

#### **Tabelle 9**

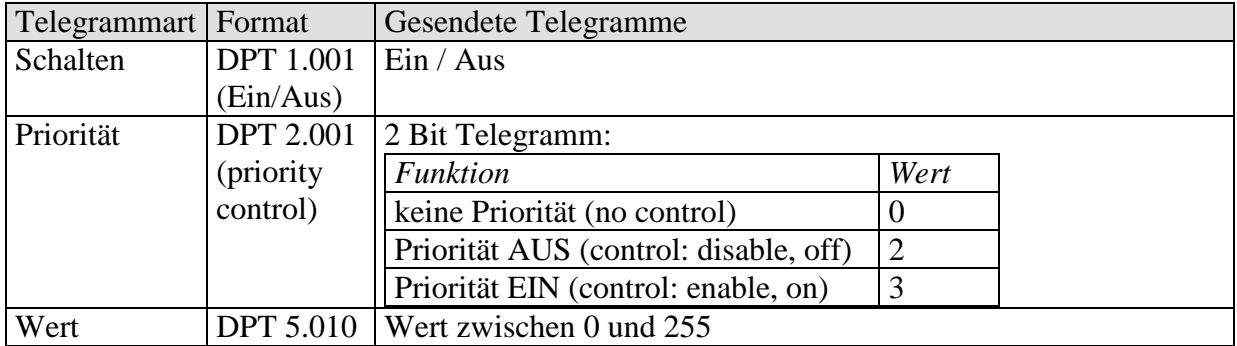

• **Objekt 66** *"C9.2 Schwellwertschalter, schalten / Wertgeber / Priorität"*

Dies ist das zweite Ausgangsobjekt des Schwellwertschalters Die Funktion des Objekts hängt von der gewählten Telegrammart ab (siehe Parameterseite *Objekte*, Parameter *Telegrammart C9.2*).

Die Art des Telegramms kann unabhängig vom 1. Ausgangsobjekt parametriert werden. Dafür bestehen die gleichen Einstellmöglichkeiten wie beim 1. Ausgangsobjekt (siehe Tabelle oben bei Obj. 65).

Die Zykluszeit und das Sperrverhalten sind für beide Objekte (Obj. 65 + 66) gemeinsam gültig.

#### • **Objekte 67..78**

Die Objekte 67 bis 78 sind für die Schwellwertschalter C10 / C12 und sind in ihrer Funktion identisch mit den Objekten von Kanal C9.

## <span id="page-15-0"></span>**3.1.1.4 Logikmodule C13..C18**

• Objekt 79 "C13 Logikmodul, Logikeingang 1 in UND- / ODER- /XOR- Gatter"

Erstes Eingangsobjekt des Logikmoduls.

merrer

• Objekt 80 "C13 Logikmodul, Logikeingang 2 in UND- / ODER- /XOR- Gatter"

Zweites Eingangsobjekt des Logikmoduls.

• **Objekt 81** *"C13 Logikmodul, Logikeingang 3 in UND-* / *ODER-Gatter*<sup>"</sup>

Drittes Eingangsobjekt des Logikmoduls. Bei XOR Verknüpfung nicht verwendet.

• **Objekt 82** "C13 Logikmodul, Logikeingang 4 in UND- / ODER- Gatter"

Viertes Eingangsobjekt des Logikmoduls. Bei XOR Verknüpfung nicht verwendet.

• Objekt 83 "C13 *Logikmodul*, sperren"

Sperrobjekt des Kanals. Nur sichtbar wenn die Sperrfunktion aktiviert ist. Der Wirksinn (sperren mit 0 oder 1) kann per Parameter eingestellt werden.

• **Objekt 84** *"C13.1 Logikmodul, schalten / Wertgeber / Priorität"*

Dies ist das erste Ausgangsobjekt des Logikmoduls. Die Funktion des Objekts hängt von der gewählten Telegrammart ab (siehe Parameterseite *Objekte*, Parameter *Telegrammart C13.1*).

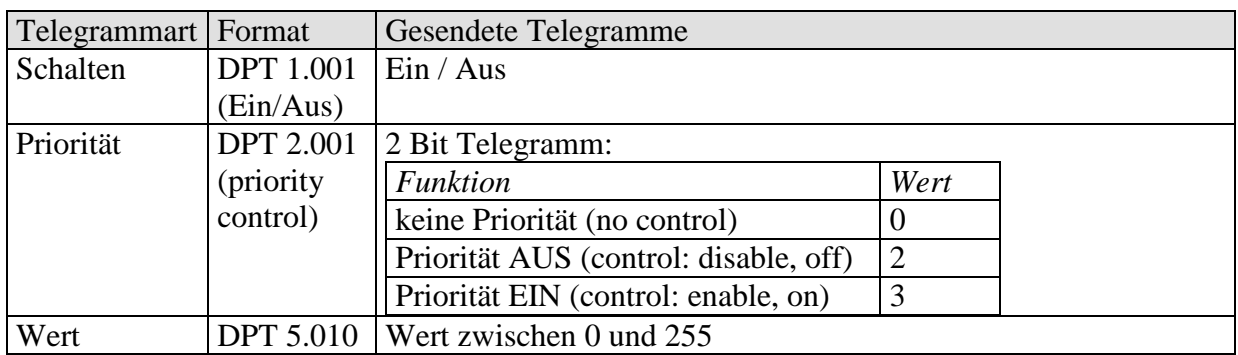

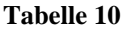

• **Objekt 85** *"C13.2 Logikmodul, schalten / Wertgeber / Priorität"*

Dies ist das zweite Ausgangsobjekt des Logikmoduls Die Funktion des Objekts hängt von der gewählten Telegrammart ab (siehe Parameterseite *Objekte*, Parameter *Telegrammart C13.2*).

Die Art des Telegramms kann unabhängig vom 1. Ausgangsobjekt parametriert werden. Dafür bestehen die gleichen Einstellmöglichkeiten wie beim 1. Ausgangsobjekt (siehe Tabelle oben bei Obj. 84).

Die Zykluszeit und das Sperrverhalten sind für beide Objekte (Obj. 84 + 85) gemeinsam gültig.

#### • **Objekte 86..120**

Die Objekte 86 bis 120 sind für die Logikmodule C13 / C18 und sind in ihrer Funktion identisch mit den Objekten von Kanal C13.

## <span id="page-18-0"></span>*3.2 Parameter*

## <span id="page-18-1"></span>**3.2.1 Parameterseiten**

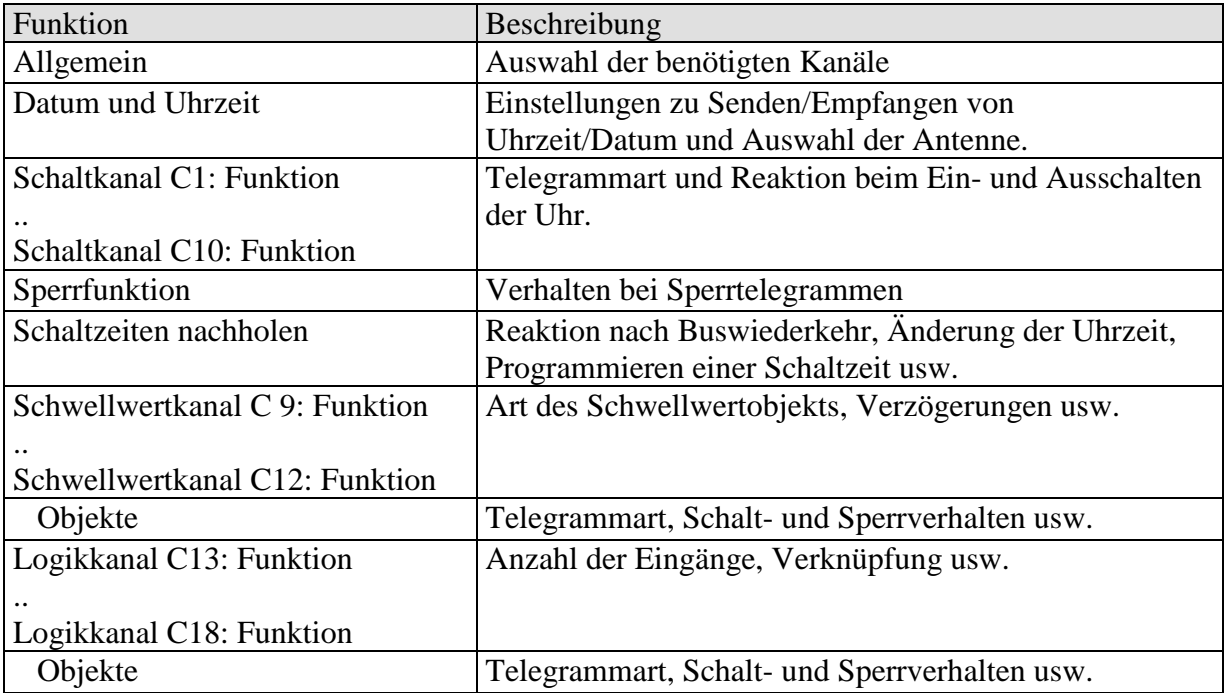

## <span id="page-19-0"></span>**3.2.2 Parameterbeschreibung**

Einstellungen die zur Anzeige weiterer Seiten bzw. Funktionen führen sind mit .. gekennzeichnet. Beispiel: *ja../nein*

## <span id="page-19-1"></span>3.2.2.1 Die Parameterseite "Allgemein"

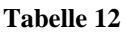

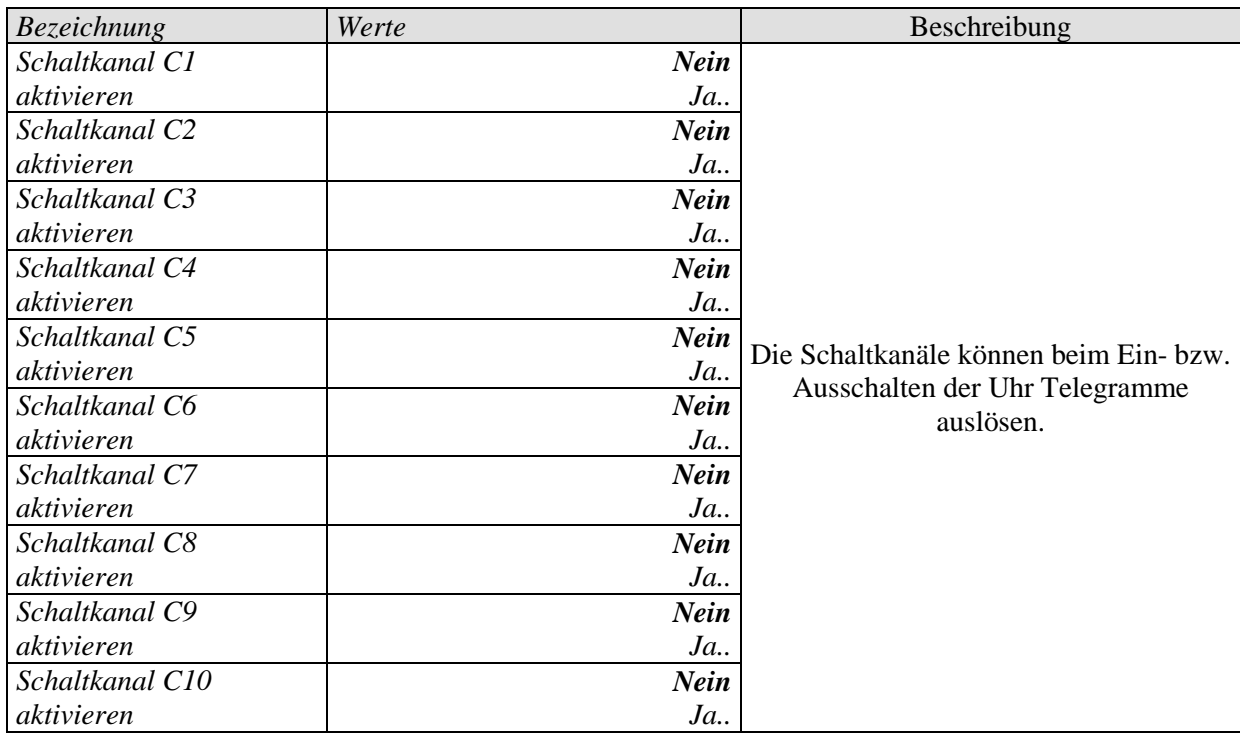

## <span id="page-20-0"></span>3.2.2.2 Die Parameterseite "Datum und Uhrzeit"

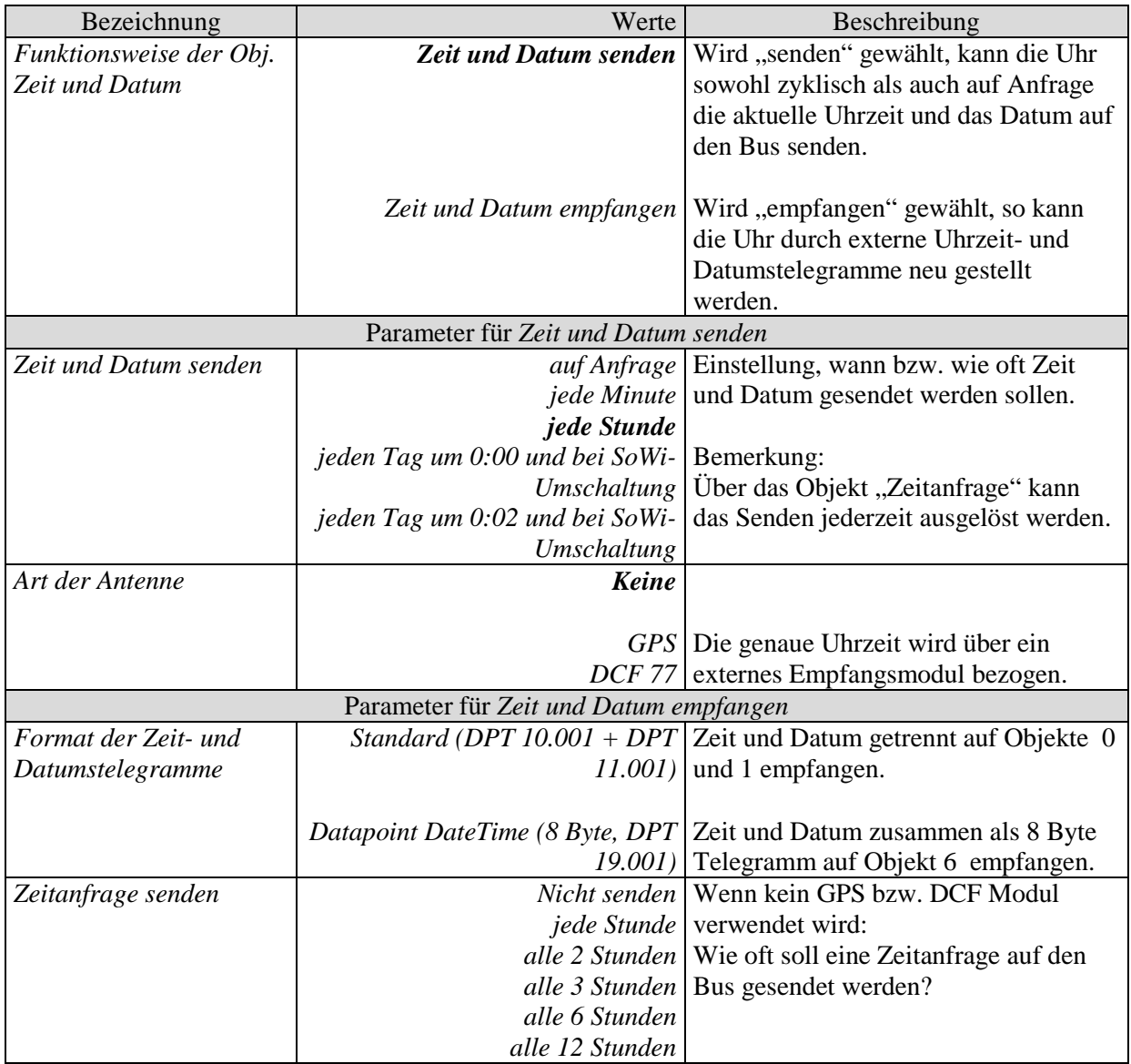

## <span id="page-21-0"></span>**3.2.2.3 Die Parameterseiten "Schaltkanal C1..C10: Funktion"**

Die Schaltkanäle werden auf der Parameterseite Allgemein aktiviert. Je nach eingestellter Funktion stehen unterschiedliche Parameter zur Verfügung.

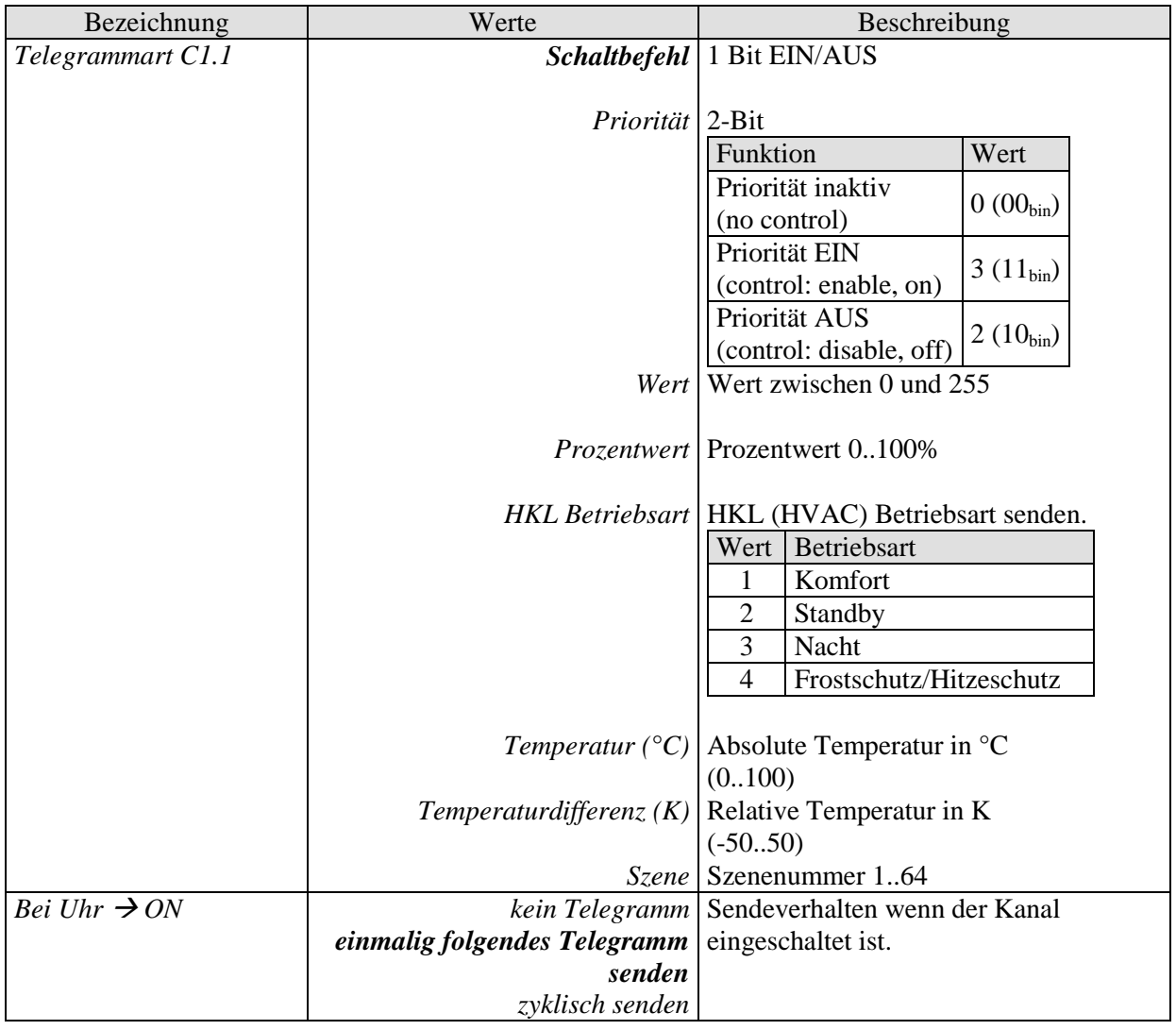

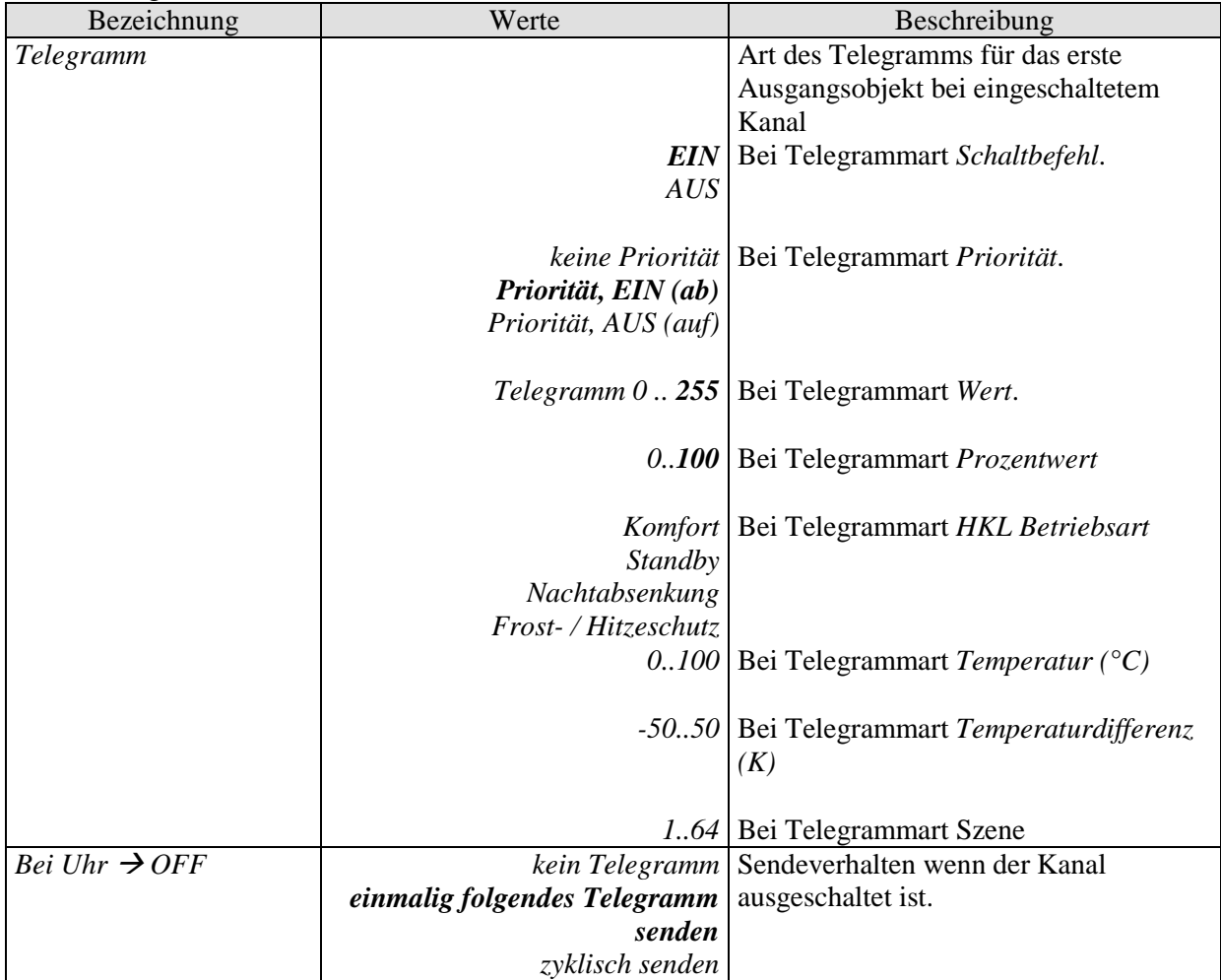

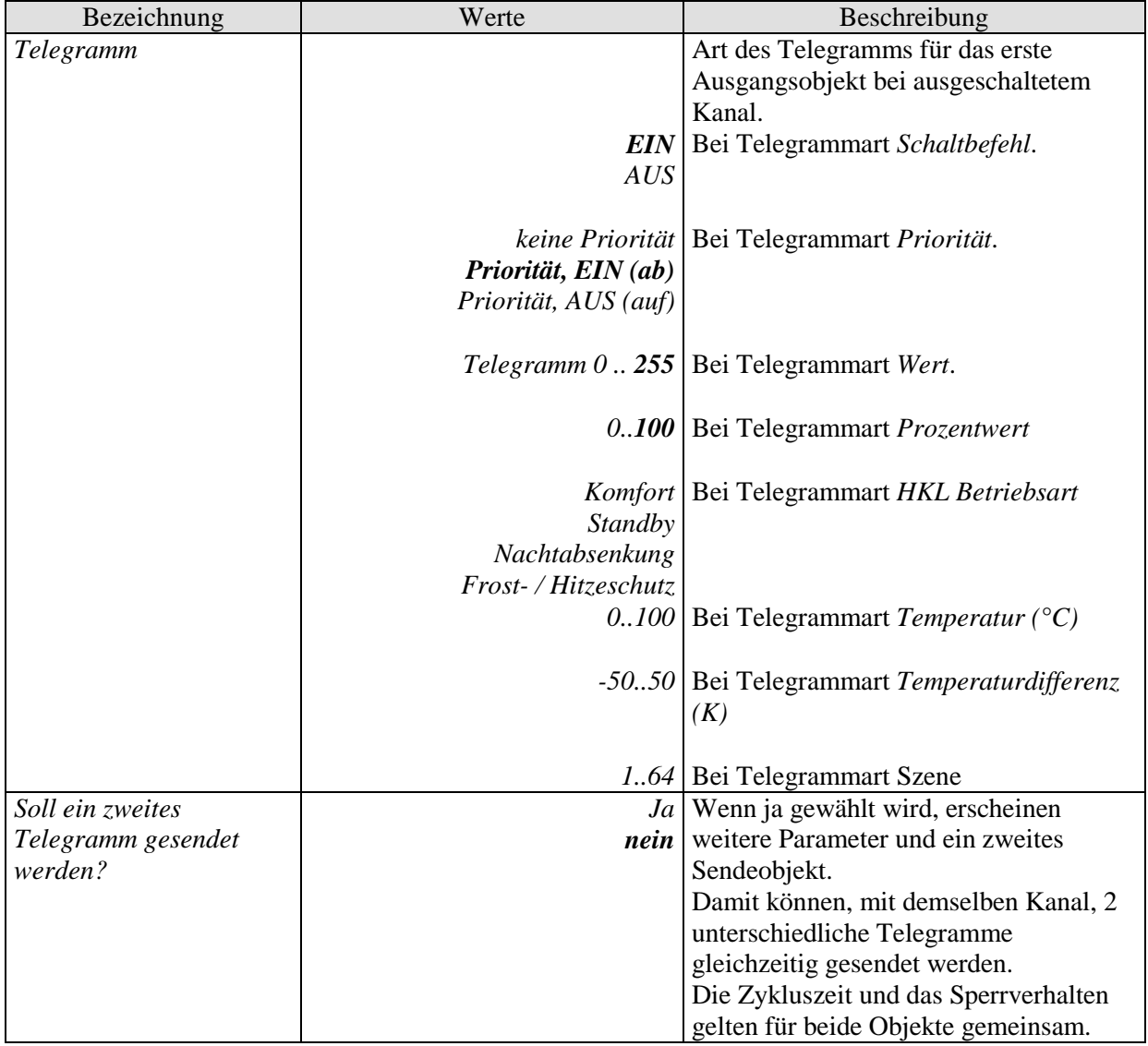

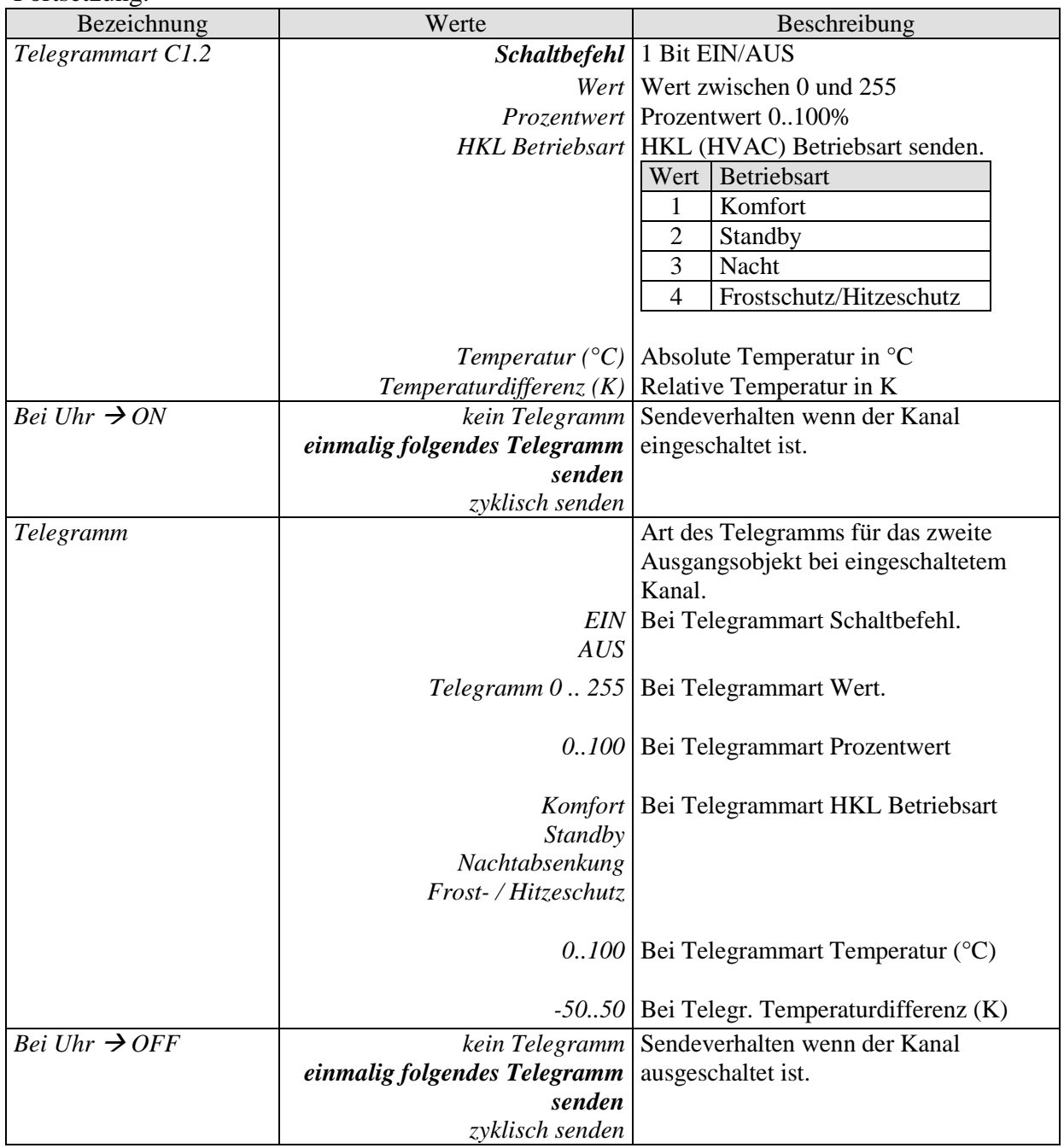

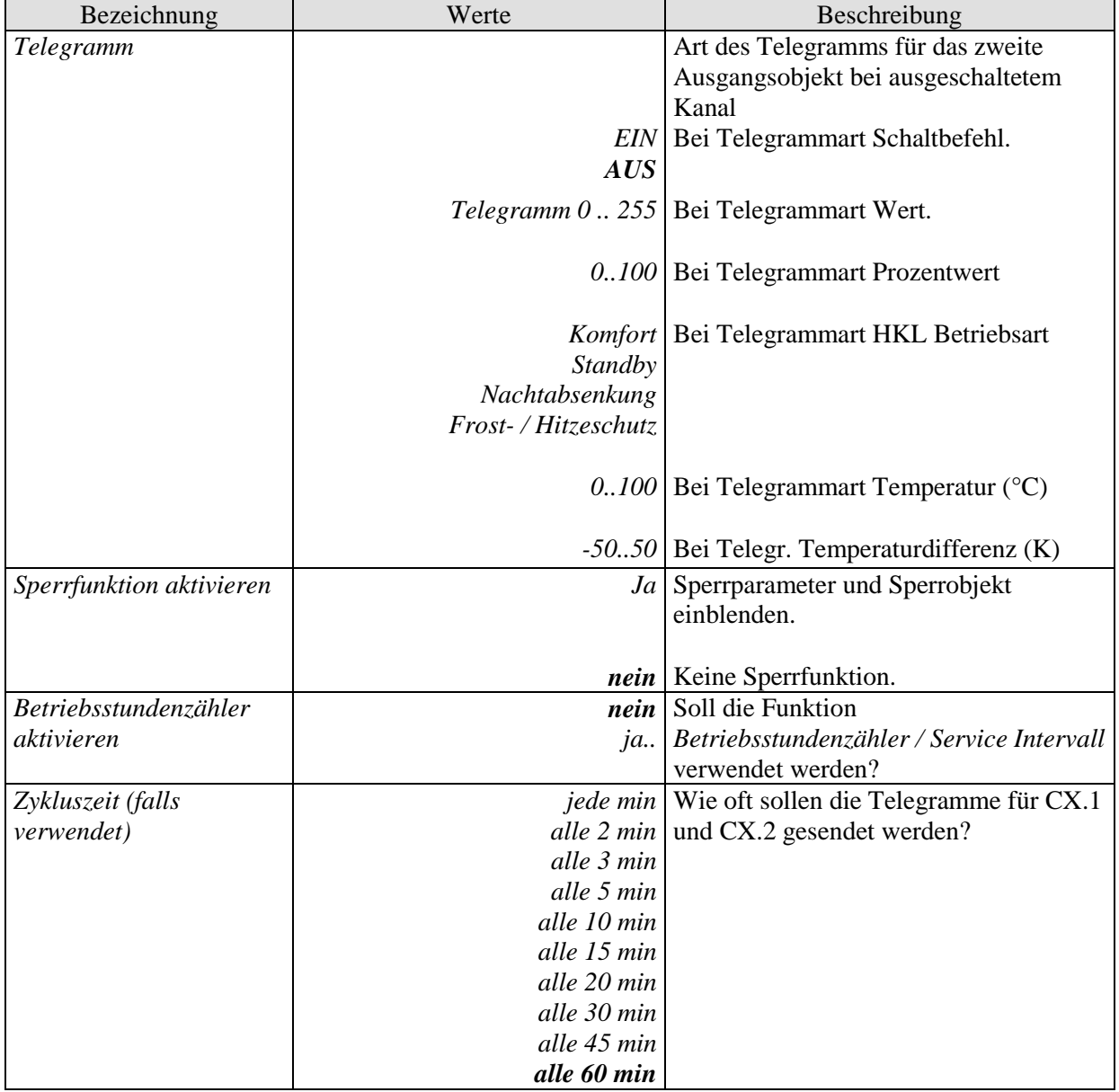

## <span id="page-26-0"></span>**3.2.2.4 Die Parameterseiten "Sperrfunktion"**

Die Sperrfunktion wird auf der Parameterseite Schaltkanal C1 aktiviert. Je nach eingestellter Funktion stehen unterschiedliche Parameter zur Verfügung.

#### **Tabelle 15**

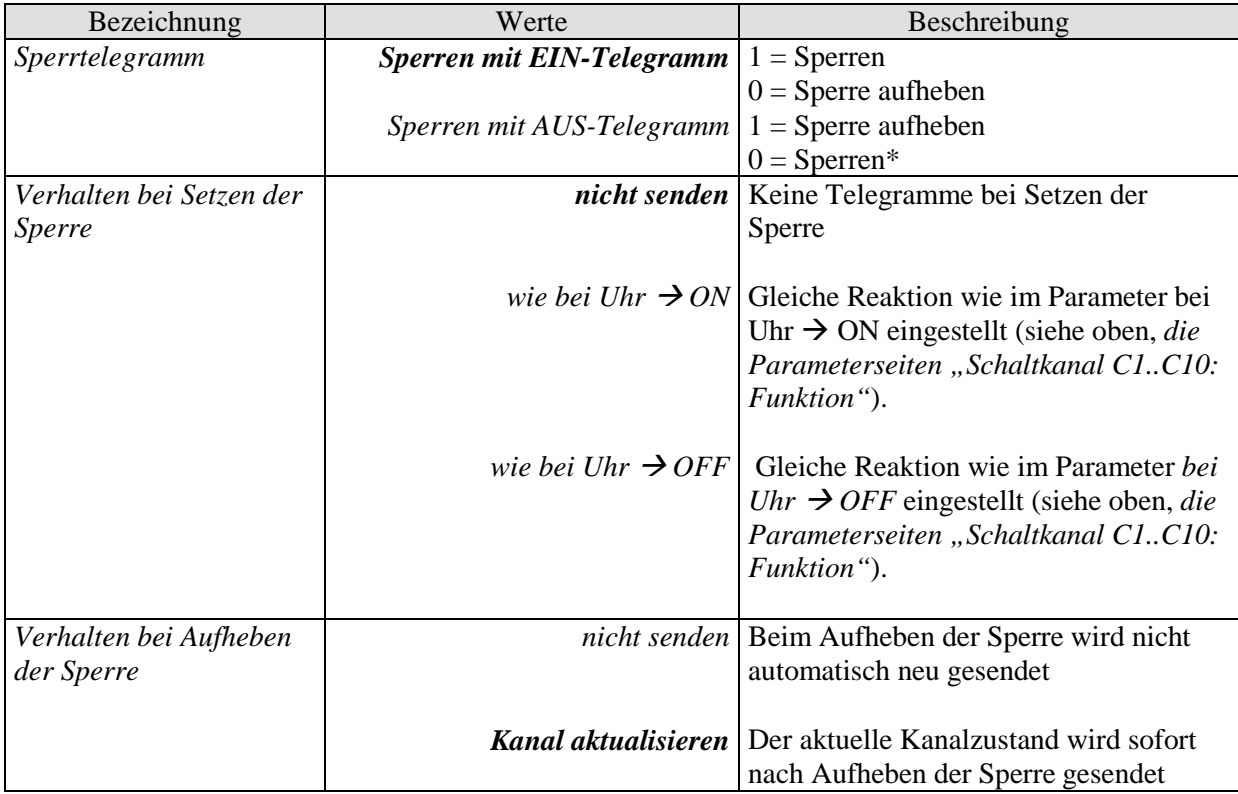

\*Nach Reset/Download: Sperre wird erst aktiv wenn das Sperrobjekt eine 0 empfangen hat.

## <span id="page-27-0"></span>3.2.2.5 Die Parameterseite "Betriebsstundenzähler und Service"

Diese Seite wird eingeblendet wenn *Betriebsstundenzähler aktivieren* auf der Parameterseite *Schaltkanal Cx* gewählt ist.

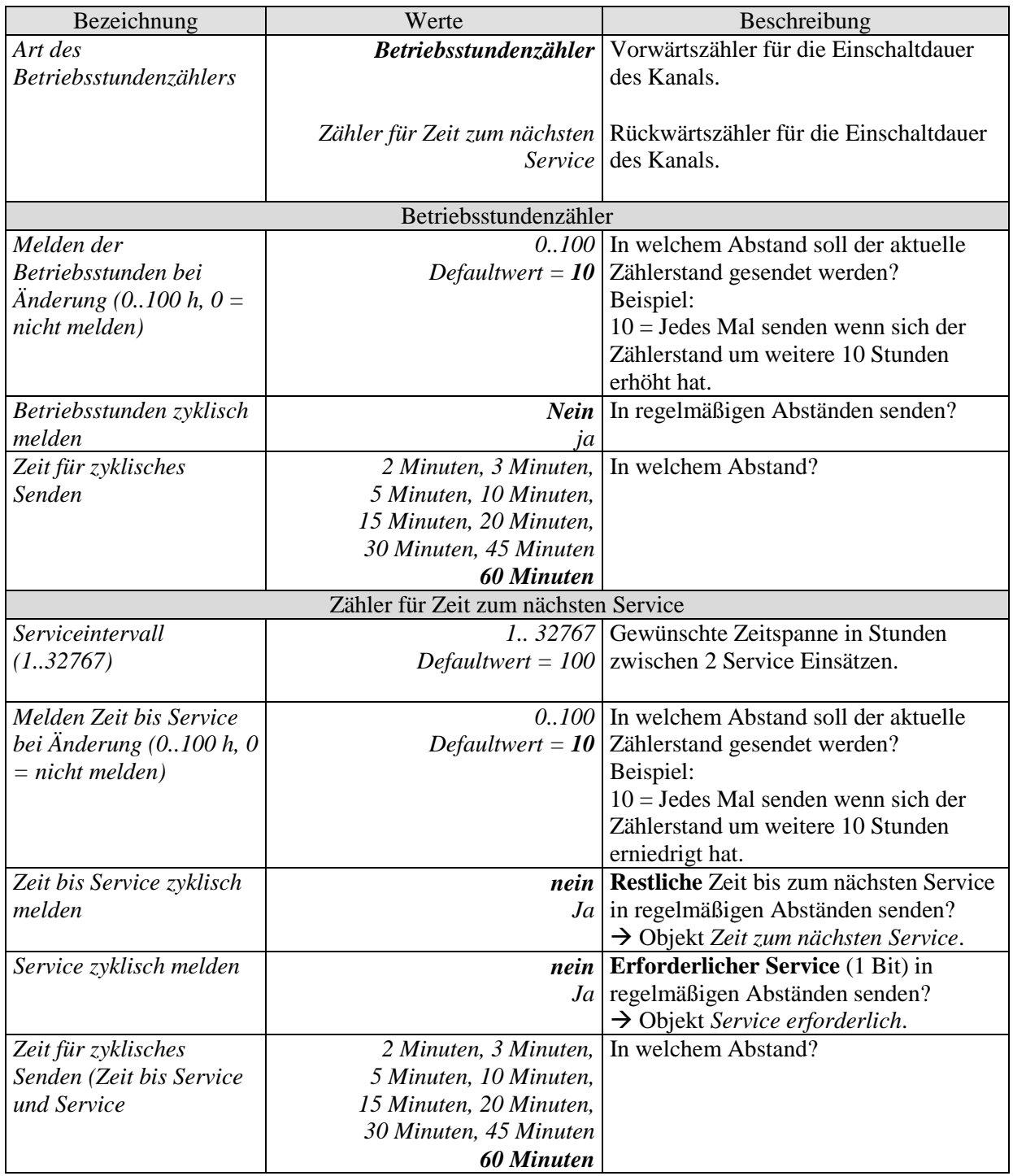

## <span id="page-28-0"></span>3.2.2.6 Die Parameterseiten "Schaltzeiten nachholen"

Hier wird festgelegt, ob nach Auftreten bestimmter Ereignisse (Buswiederkehr, Eingriffe in den Programmspeicher usw.) der aktuelle Kanalzustand erneut gesendet werden soll (Telegrammwiederholung).

Das erneute Senden des aktuellen Kanalzustandes ist meistens sinnvoll, kann jedoch in bestimmten Anwendungsfällen unerwünscht sein.

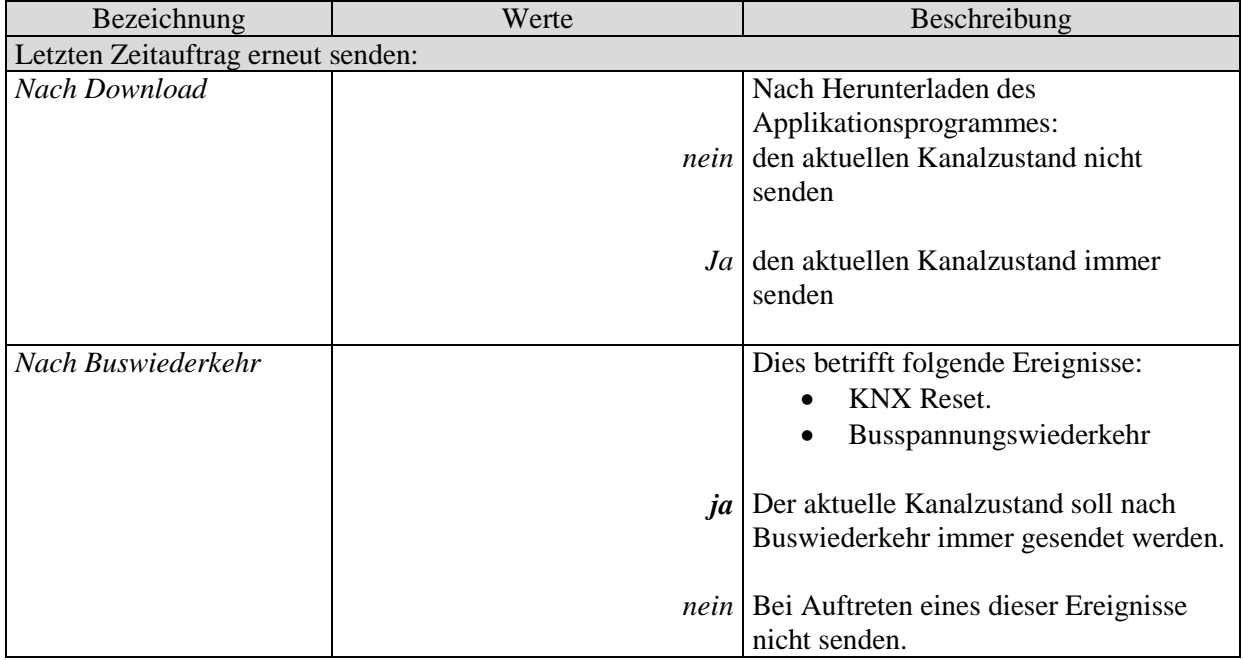

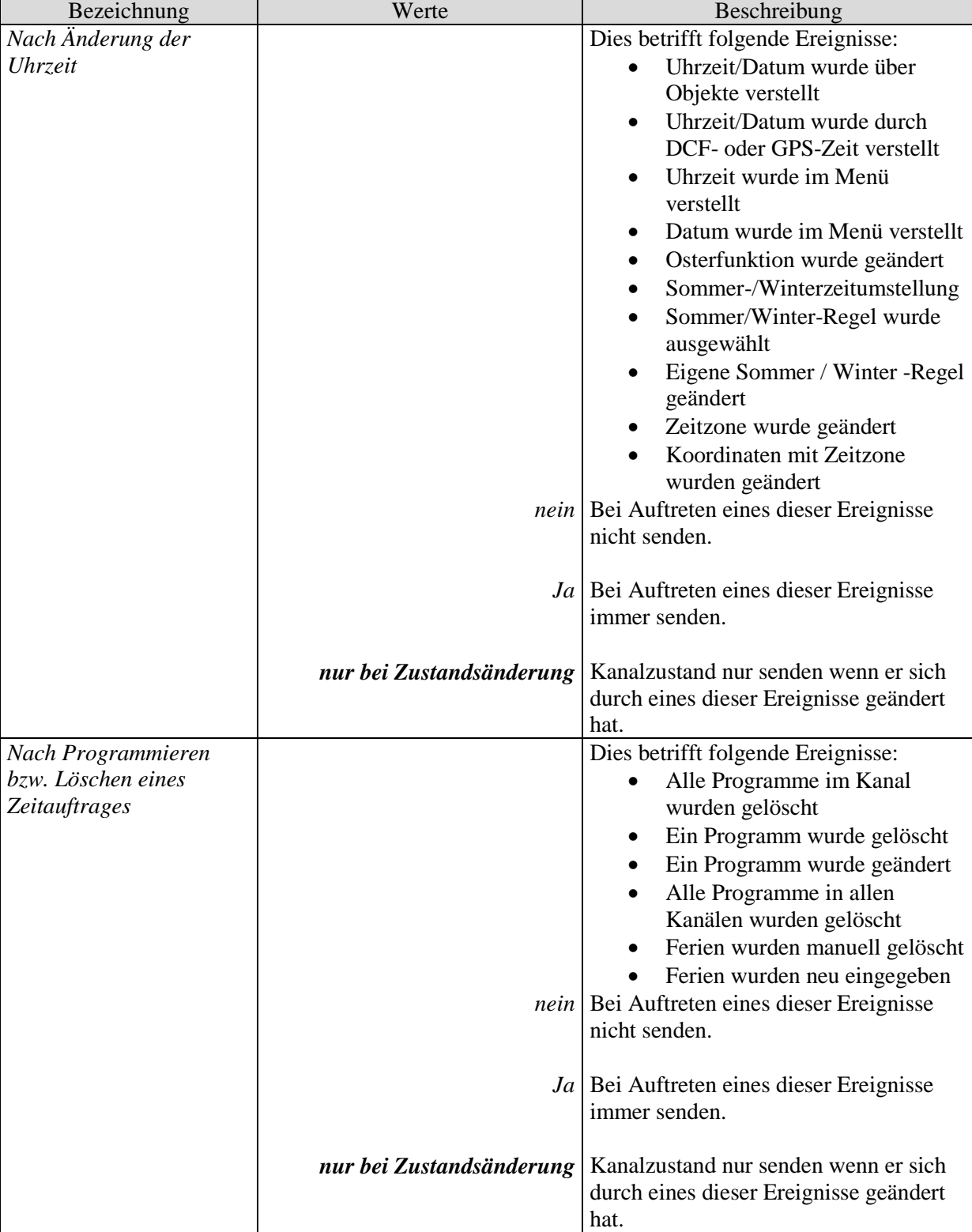

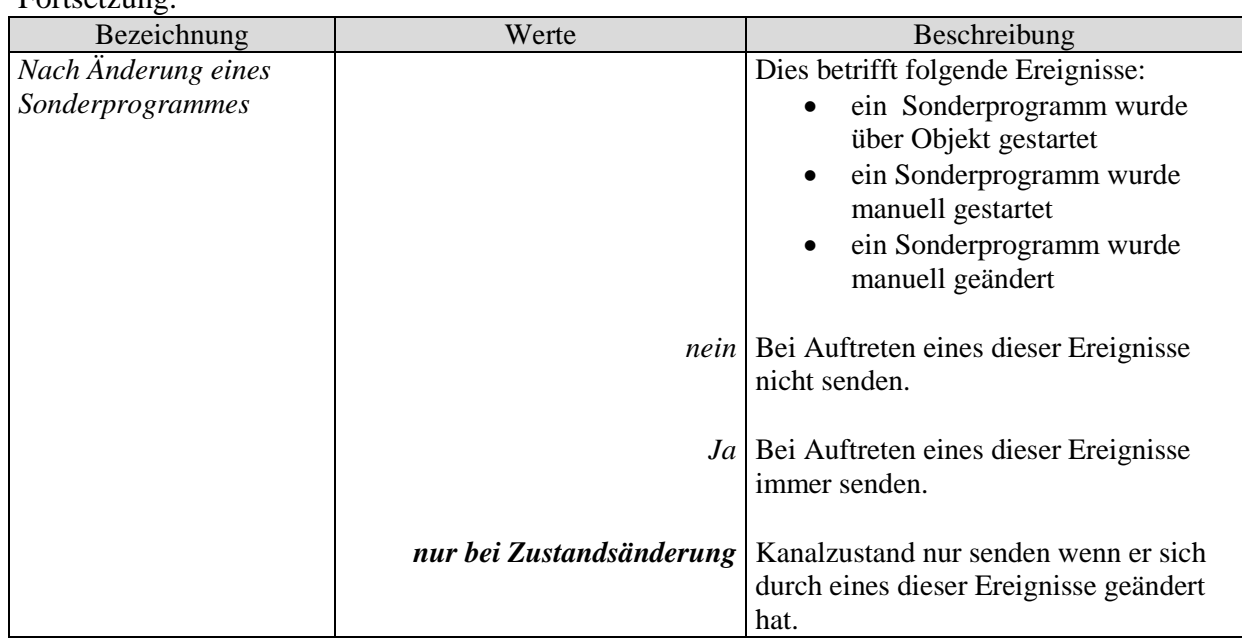

## <span id="page-31-0"></span>**3.2.2.7 Die Parameterseiten "***Schwellwertkanal C9..C12***"**

Der Schwellwertkanalblock bildet eine eigene Einheit die intern völlig unabhängig von den Schaltzeiten ist.

#### **Prinzip:**

Ein Wert wird vom Bus empfangen und mit der eingestellten Schwelle verglichen. Ist der Wert höher als die eingestellte Schwelle, so gilt die Bedingung als erfüllt. Umgekehrt, wenn der Wert darunter liegt, gilt sie als unerfüllt.

Das Verhalten der Ausgangsobjekte bei erfüllter bzw. unerfüllter Bedingung wird auf der Parameterseite *Objekte* eingestellt.

Der Kanalzustand (Bedingung erfüllt/unerfüllt) eines jeden Schwellwertkanals kann auch als Eingangsgröße für die Logikkanäle parametriert werden (siehe unten, Die Logikkanäle).

Die Schwellwertkanäle werden auf der Parameterseite *Allgemein* aktiviert.

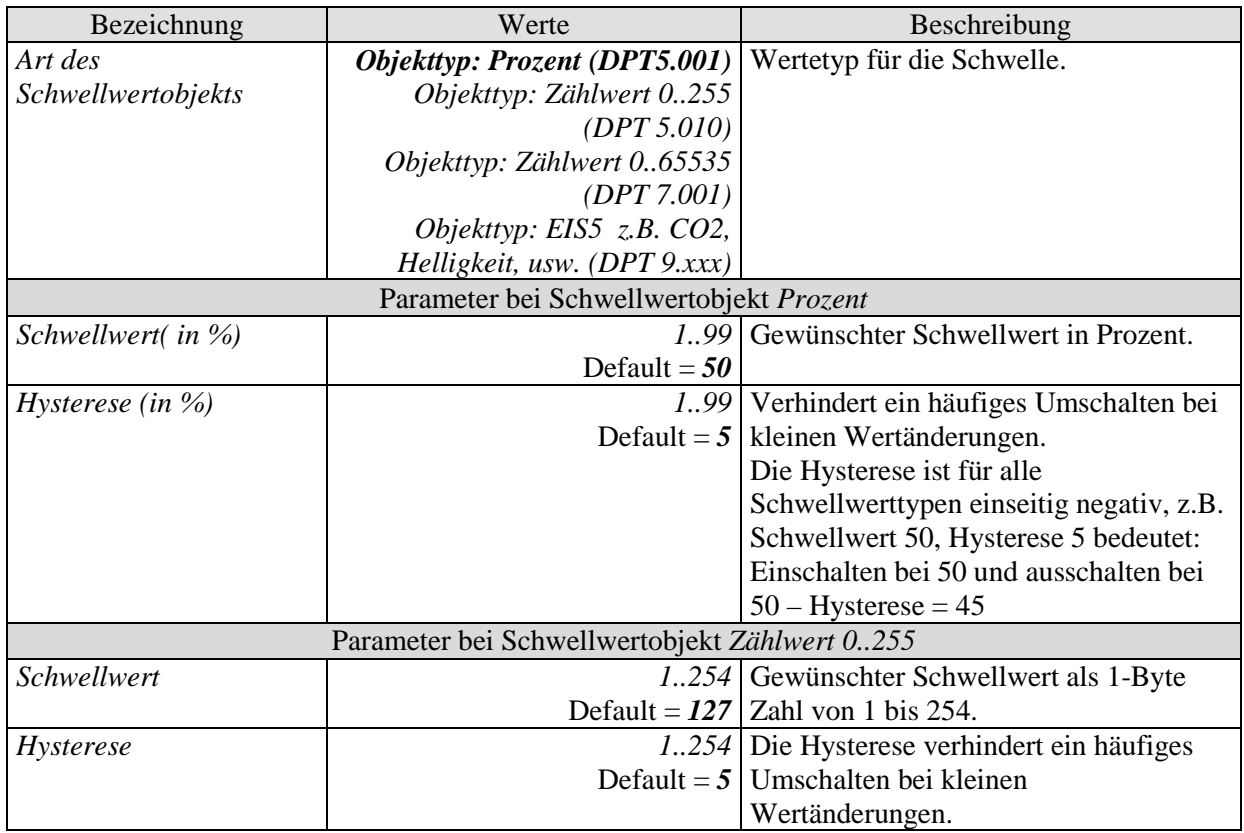

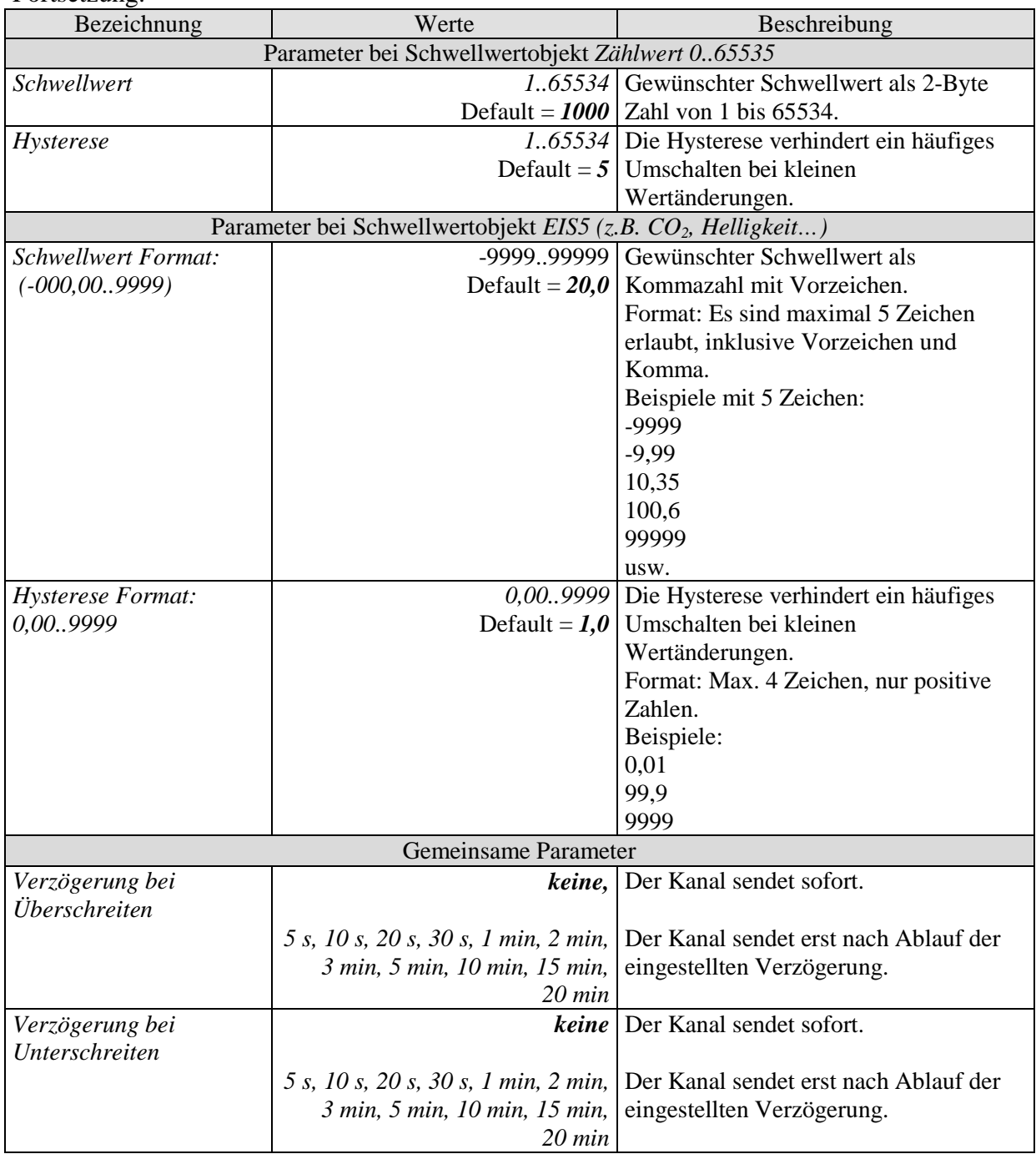

## <span id="page-33-0"></span>3.2.2.8 Die Parameterseiten "Objekte"

Hier wird die Reaktion bei Über- bzw. Unterschreiten der eingestellten Schwelle parametriert.

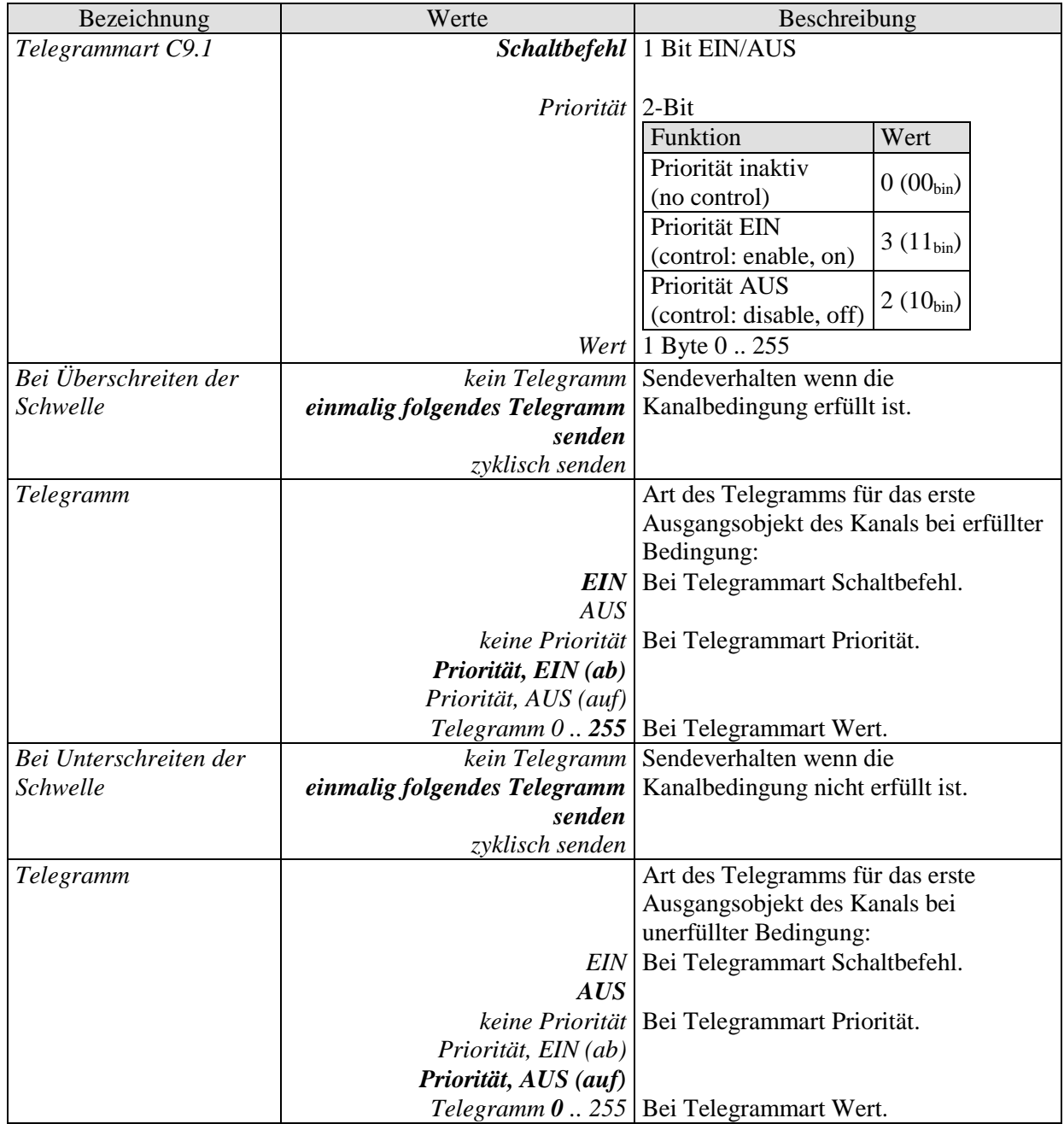

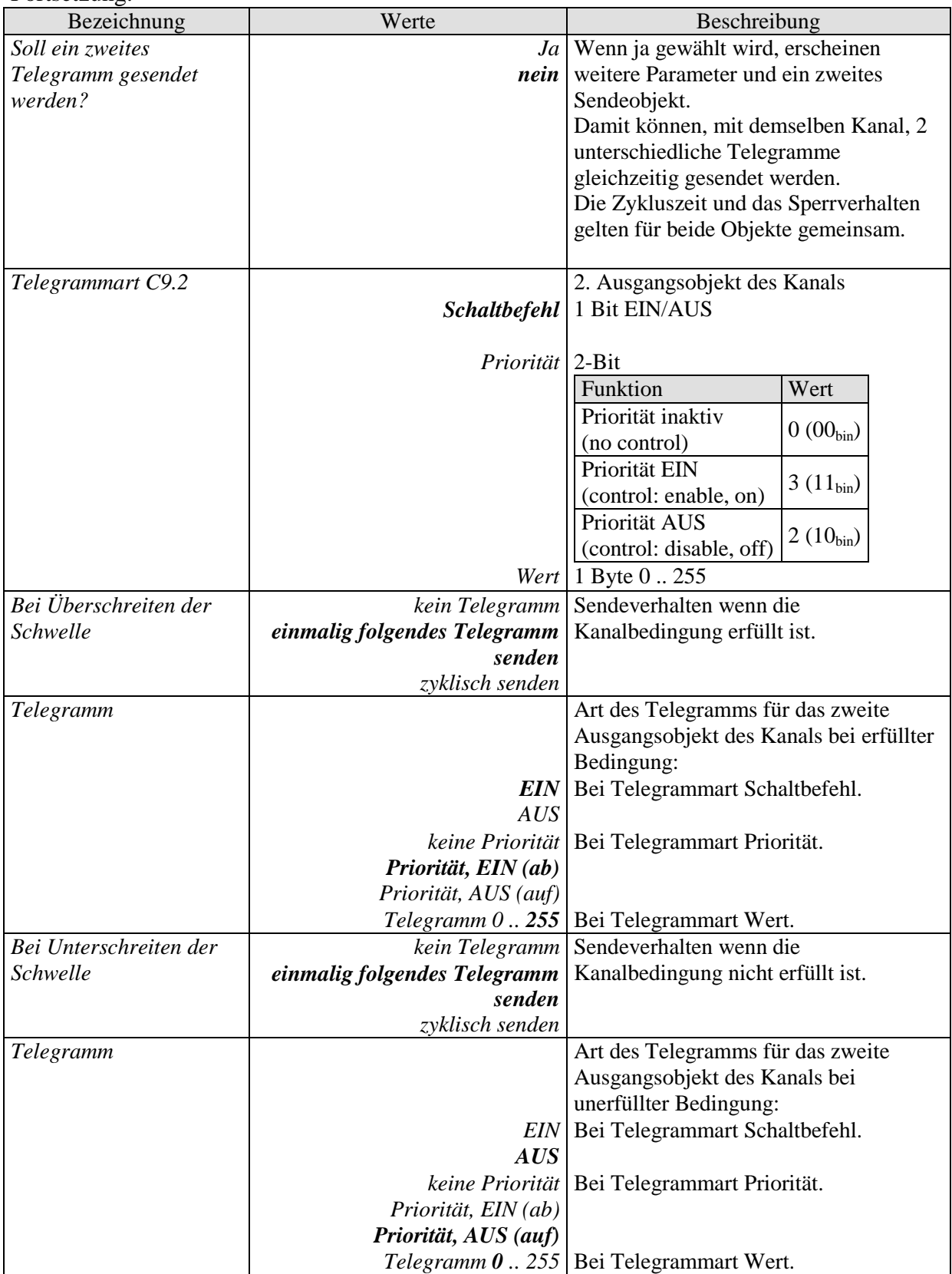

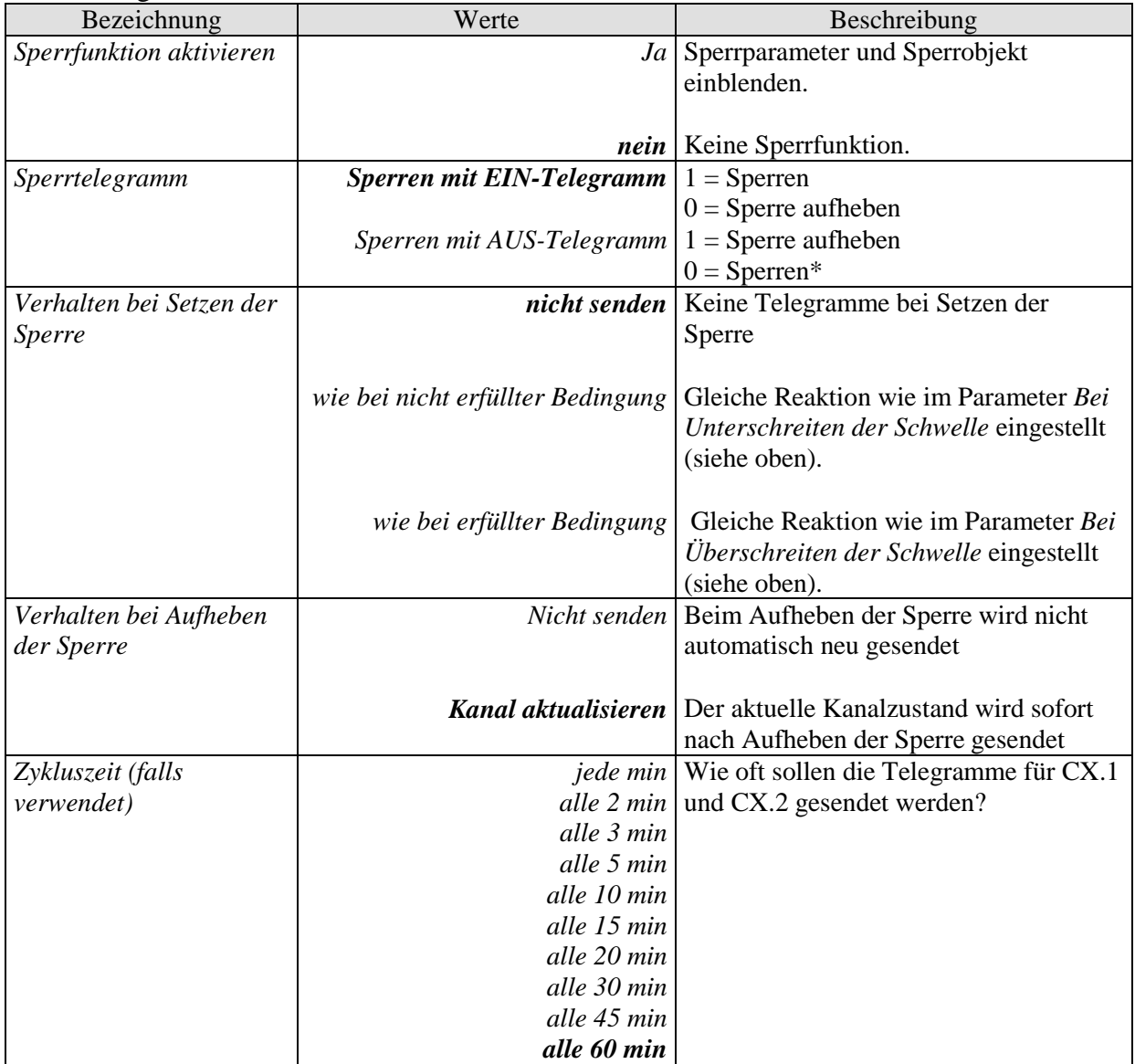

## <span id="page-36-0"></span>**3.2.2.9 Die Parameterseiten "***Logikkanal C13..C18***"**

Der Logikkanalblock bildet eine eigene Einheit die zuerst völlig unabhängig von den Schaltzeiten ist, diese jedoch bei Bedarf mit einbeziehen kann.

Die Logikkanäle können so für verschiedenste Aufgaben innerhalb einer KNX-Anlage herangezogen werden.

Die Logikkanäle werden auf der Parameterseite Allgemein aktiviert.

#### **Prinzip:**

Es können bis zu vier 1-Bit Eingangsgrößen miteinander logisch verknüpft werden.

Diese Eingangsgrößen können sein:

- Eingangsobjekte
- Status der Schaltkanäle (Ein / Aus)
- Status der Schwellwertkanäle (erfüllt/nicht erfüllt)
- Verknüpfungsergebnis der anderen Logikkanäle (ein Logikkanal kann nicht mit sich selbst verknüpft werden)

#### **WICHTIG:**

#### **Als Eingangsgrößen sollen nur Kanäle gewählt werden, die tatsächlich aktiviert sind (Parameterseite** *Allgemein***).**

Das Verhalten der Ausgangsobjekte bei erfüllter bzw. unerfüllter Bedingung wird auf der Parameterseite *Objekte* eingestellt.

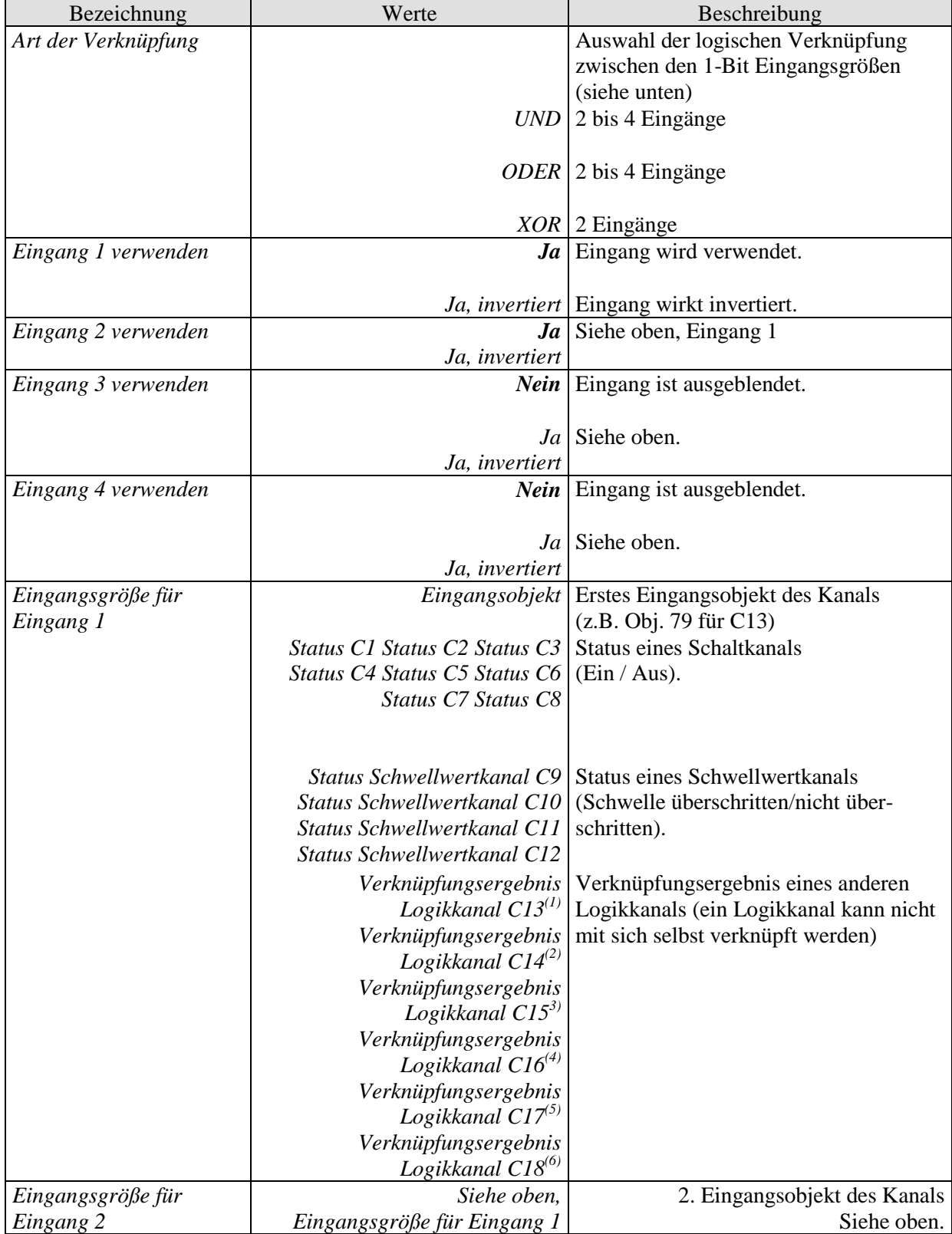

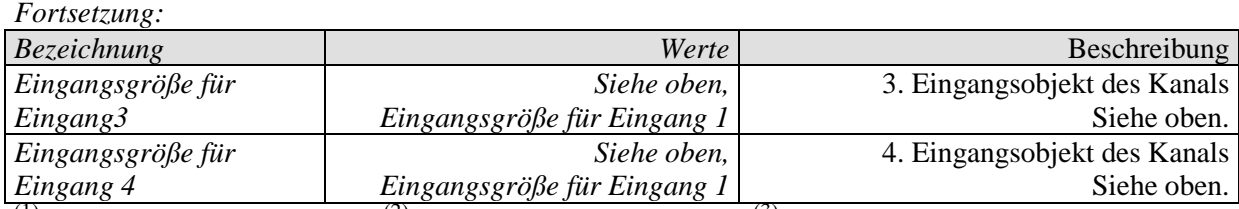

 $^{(1)}$  Bei C13 nicht vorhanden,  $^{(2)}$  Bei C14 nicht vorhanden,  $^{(3)}$  Bei C15 nicht vorhanden  $<sup>(4)</sup>$  Bei C16 nicht vorhanden,  $<sup>(5)</sup>$  Bei C17 nicht vorhanden,  $<sup>(6)</sup>$  Bei C18 nicht vorhanden</sup></sup></sup>

## <span id="page-39-0"></span>**3.2.2.10 Die Parameterseiten** *,Objekte*

Hier wird die Reaktion bei Erfüllung bzw. Nicht-Erfüllung der Verknüpfung parametriert.

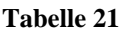

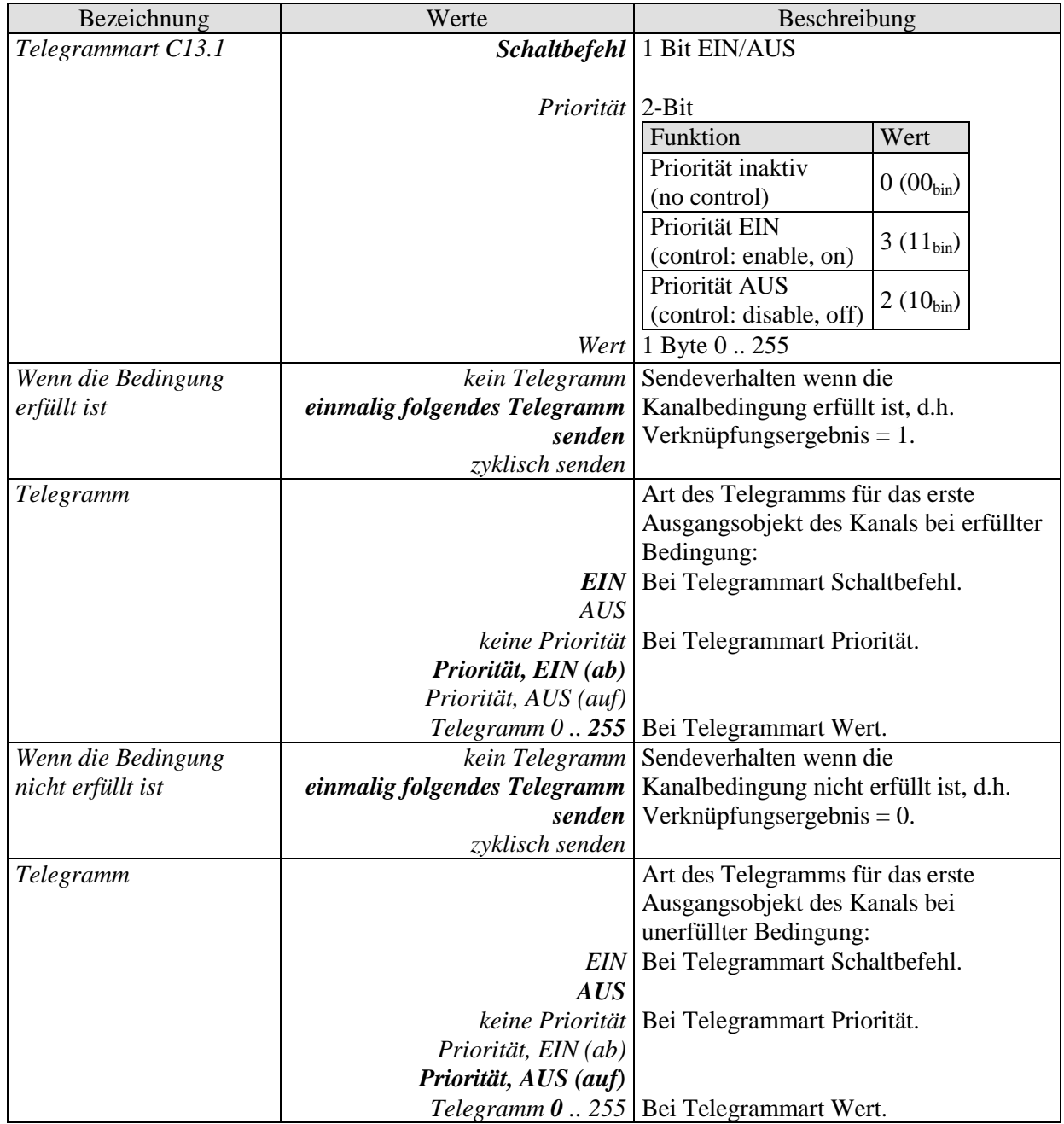

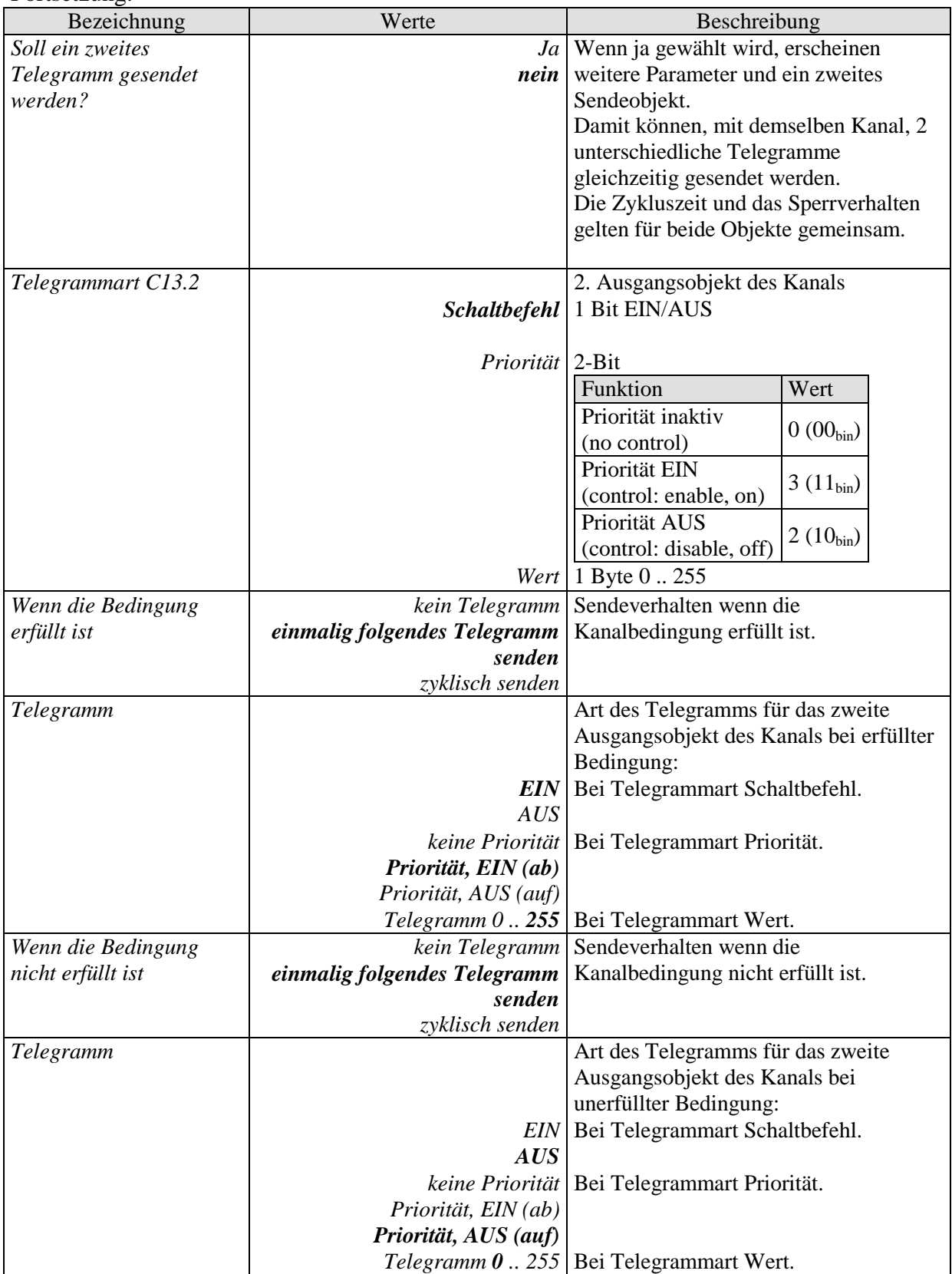

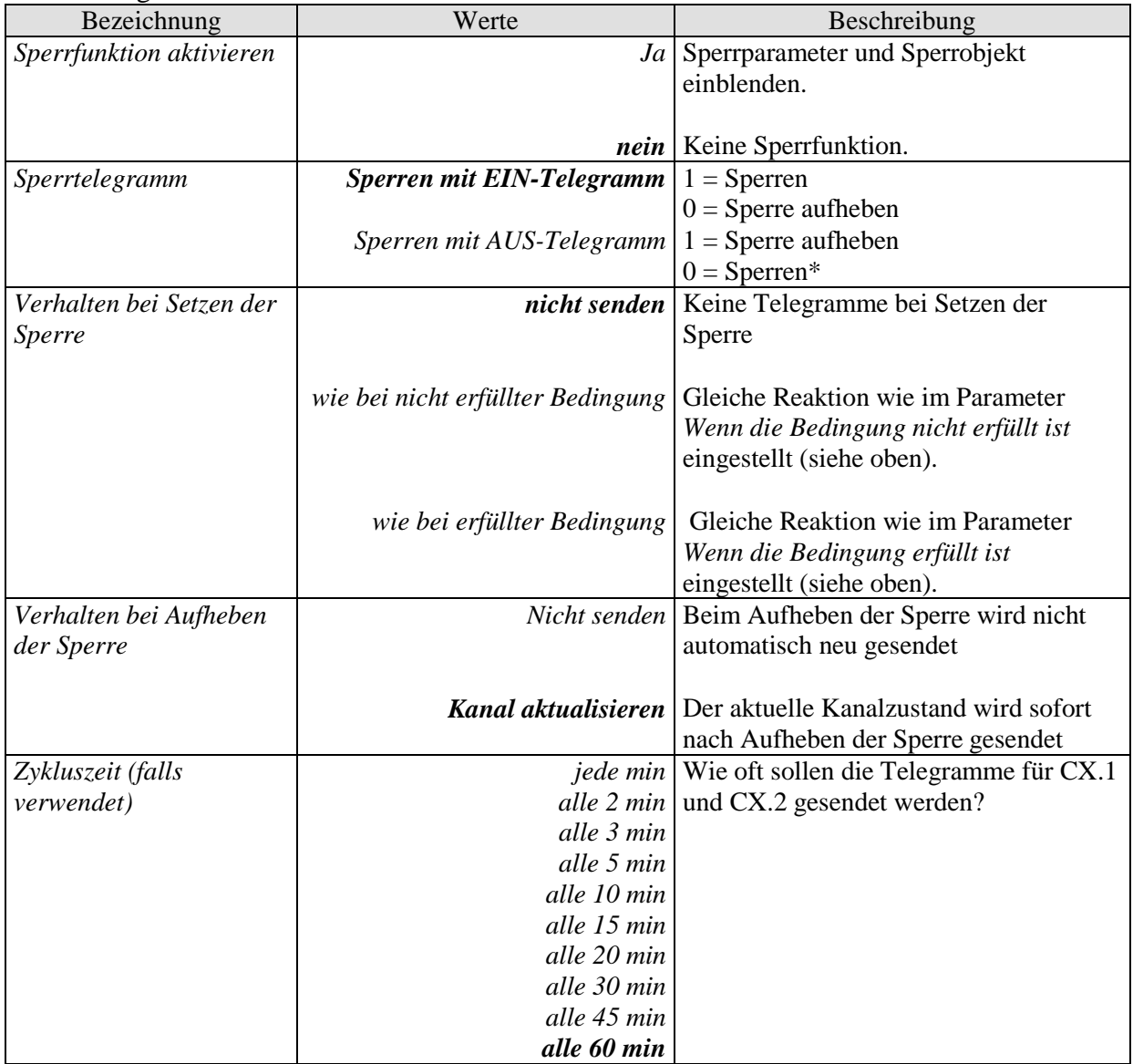

# <span id="page-42-0"></span>**4 Anhang**

## <span id="page-42-1"></span>*4.1 Schaltzeiten über den KNX Bus programmieren*

Mit der Tool Software V2 für Jahreszeitschaltuhr können Schaltprogramme (auch Astroprogramme) über den KNX Bus programmiert und ausgelesen werden.

**Dazu muss der PC (über eine KNX Schnittstelle) mit der KNX Anlage verbunden und zusätzlich benötigte Softwarekomponenten installiert sein (siehe unten).**

### <span id="page-42-2"></span>**4.1.1 Konfiguration**

Die Konfiguration der Schnittstelle und die Eingabe der Physikalischen Adresse der Uhr erfolgen im Menü Datei / KNX / Einstellungen.

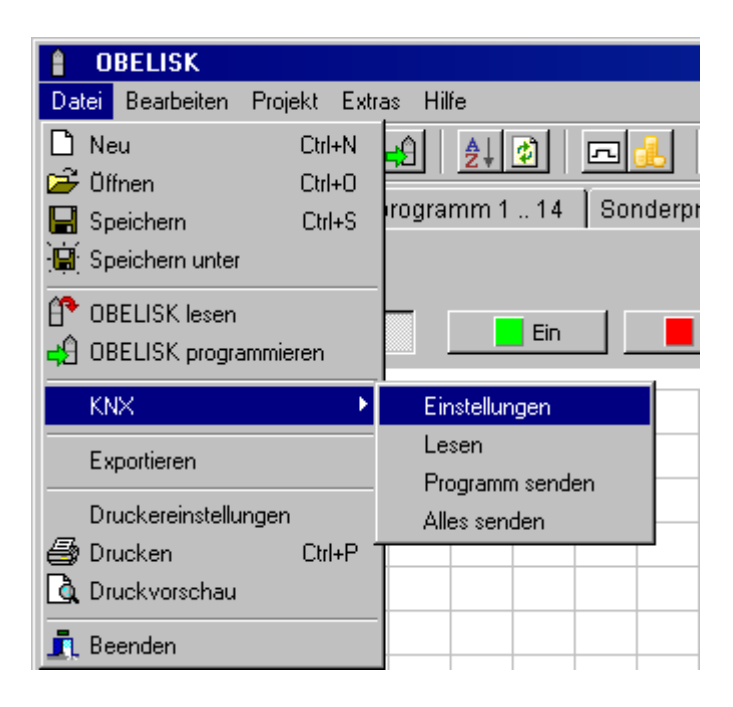

#### **Wichtig:**

Wenn die Applikationssoftware über die ETS deaktiviert wurde ( $\rightarrow$ Entladen) bzw. noch nicht heruntergeladen wurde ( $\rightarrow$ Erstinbetriebnahme) ist keine Programmierung über die Tool Software V2 möglich.

## <span id="page-43-0"></span>**4.1.2 Datenaustausch**

Über den Menüpunkt KNX können Daten mit der Uhr ausgetauscht werden.

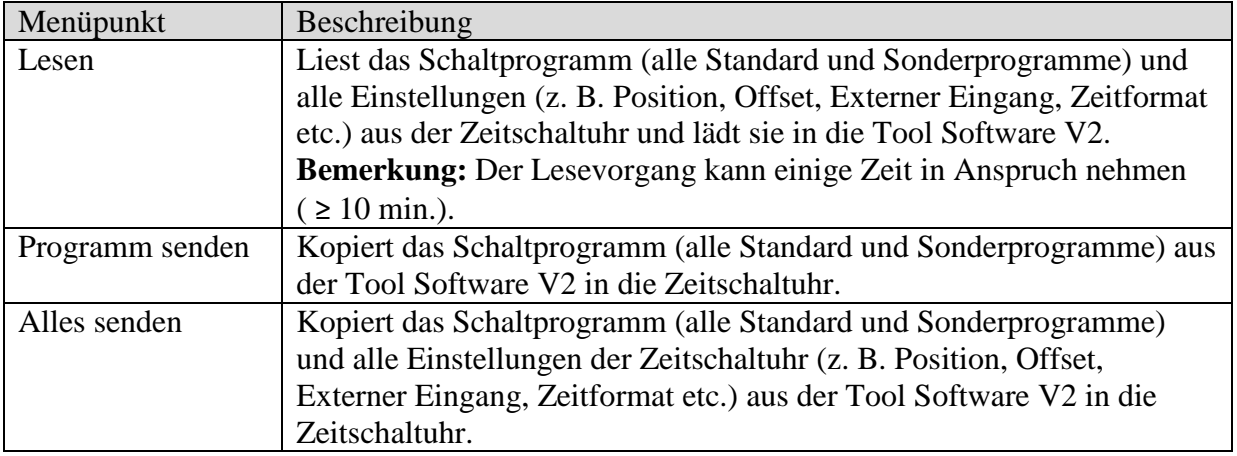

### <span id="page-44-0"></span>**4.1.3 Voraussetzungen für die KNX Programmübertragung**

Für die Buskommunikation muss der Falcon Treiber (*FalconRuntime\_V20\_ObeliskKNX.msi*) installiert werden.

Dieses Programm ist auf der Tool Software V2 CD unter dem Verzeichnis "Driver" abgelegt.

#### **Windows 7 und Vista**

Keine weitere Software erforderlich.

#### **Windows XP**

Zwingende Voraussetzung für die Falcon Treiberinstallation unter Windows XP ist ein vorhandenes **Microsoft .NET Framework 2.0 SP2**\* oder **.NET Framework 3.5 SP1** (siehe unter Einstellungen  $\rightarrow$  Systemsteuerung  $\rightarrow$  Software).

Anderenfalls soll die Version 3.5 Service Pack 1 installiert werden (siehe unten). Die Version 4 und höher ist nicht geeignet.

## <span id="page-44-1"></span>**4.1.3.1 Download Links**

**.NET Framework 3.5 Service Pack 1 Download (Internet Setup Deutsch 2.8 MB):** <http://www.microsoft.com/de-de/download/details.aspx?id=22>

oder:

**.NET Framework 3.5 Service Pack 1 Download (Internet Setup English 2.8 MB):** <http://www.microsoft.com/en-us/download/details.aspx?id=22>

Die **Anweisungen** auf den oben angegebenen Internetseiten bitte sorgfältig lesen. Dort kann die Installationsdatei auch als **vollständiges Paket** (231 MB) heruntergeladen werden.

\*.NET Framework 2.0 SP2 wird automatisch mit der ETS 4 installiert.

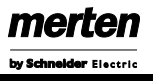

## **Merten GmbH**

Bei technischen Fragen wenden Sie sich bitte an den technischen Support von Merten **www.merten.de**